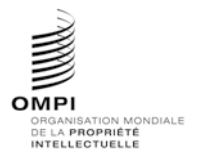

# **ST.96 – ANNEXE V**

# RÈGLES ET PRINCIPES D'APPLICATION

# Version 2.2

#### *Révision approuvée par l'Equipe d'experts de la norme XML4IP du Comité des normes de l'OMPI (CWS) le 17 août 2016*

# **Table des matières**

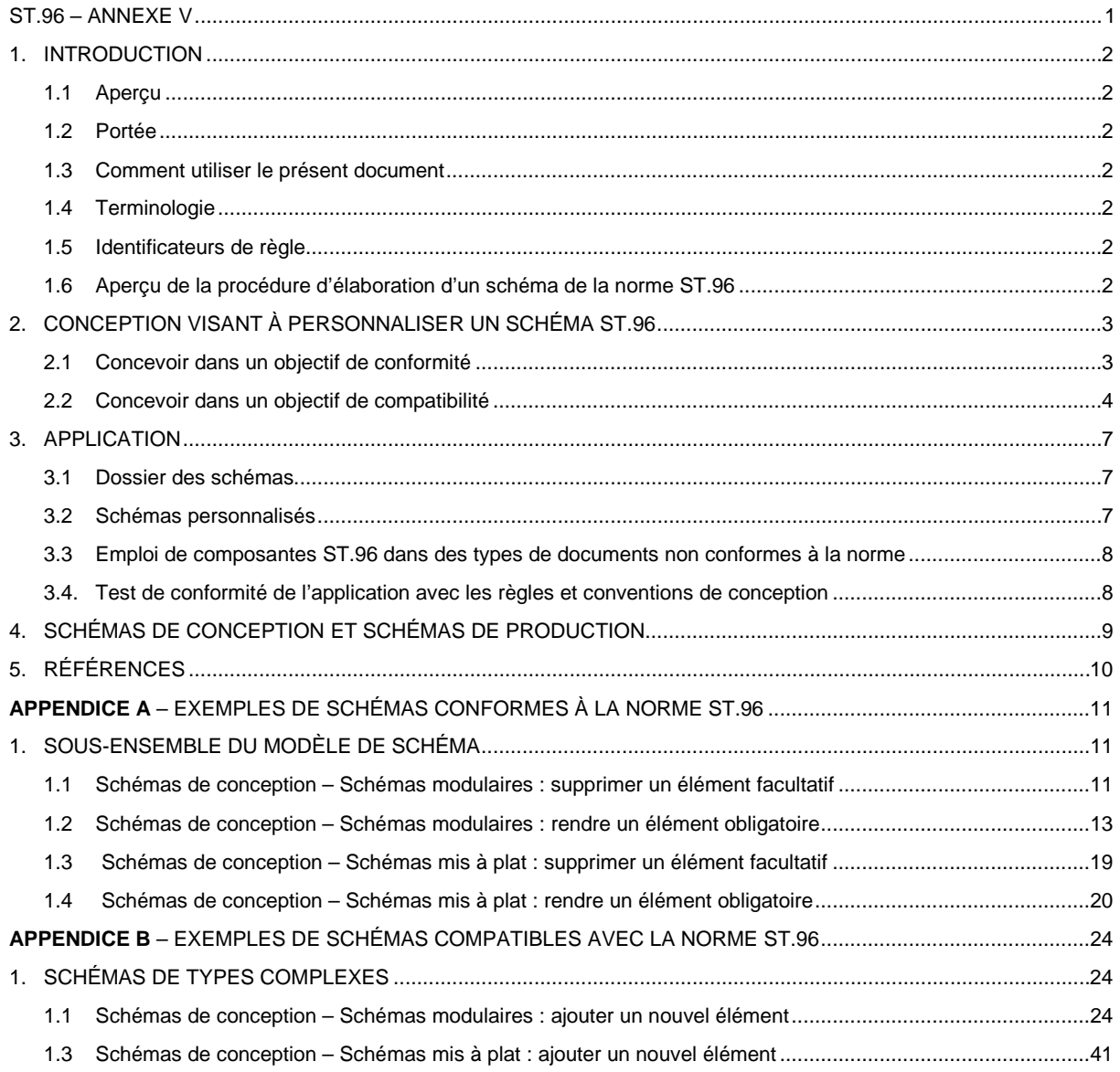

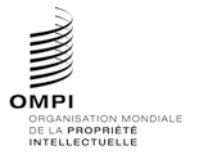

Annexe V, page 2

# 1. INTRODUCTION

#### *1.1 Aperçu*

1. La norme ST.96 de l'OMPI contient un ensemble de ressources XML (*Extensible Markup Language*) qui, dans de nombreux cas, peuvent être employées "telles quelles". Cependant, les offices de propriété industrielle peuvent avoir à traiter certains types d'utilisation dont les besoins dépassent les schémas XML définis dans cette norme. Le présent document vise à fournir aux offices des orientations sur la manière d'établir leurs schémas en se fondant sur ceux de la norme ST.96 et d'autres ressources XML.

2. Les présents principes d'application de la norme ST.96 ont notamment pour objectif d'encourager les offices à mettre en œuvre de la même façon les schémas relevant de cette norme et à toujours employer d'une manière cohérente le nom des éléments et des attributs entre les différentes applications.

#### *1.2 Portée*

3. Le présent document contient une série complète de règles et de principes concernant la personnalisation et l'application de schémas XML relevant de la norme ST.96.

# *1.3 Comment utiliser le présent document*

4. Le présent document est destiné aux offices de propriété industrielle qui souhaitent appliquer et personnaliser des schémas XML relevant de la norme ST.96. Il renvoie au texte principal de cette norme et à ses annexes I, II et III.

#### *1.4 Terminologie*

- 5. Dans le présent document :
	- le terme "personnalisation" s'entend d'une modification de schémas XML relevant de la norme ST.96 qui vise à mieux répondre à des besoins particuliers;
	- l'expression "schéma compatible avec la norme ST.96" s'entend d'un schéma cohérent avec les composantes des schémas de cette norme et avec les règles et conventions de conception XML concernant la propriété industrielle, qui font l'objet de l'annexe I à la norme ST.96. Toutefois, il n'est pas garanti que des instances XML validées au regard d'un schéma compatible avec la norme ST.96 soient également validées au regard des schémas définis dans cette norme;
	- l'expression "schéma conforme à la norme ST.96" s'entend d'un schéma compatible qui n'a pas fait l'objet d'extensions et qui prend en charge les contraintes des schémas définis dans la norme ST.96. Toute instance XML validée au regard d'un schéma conforme avec la norme ST.96 le sera également au regard d'un schéma défini dans cette norme;
	- l'expression "composante de base" s'entend d'un type de données prédéfini par le W3C ou d'un type simple ou complexe comportant la définition xsd: simpleContent;
	- l'expression "composante agrégée" s'entend d'un ensemble de composantes de base connexes et/ou d'autres composantes agrégées qui, ensemble, ont une signification commerciale distincte, indépendante ou non d'un contexte commercial spécifique.

#### *1.5 Identificateurs de règle*

6. Toutes les règles d'application de l'office sont de nature informative et sont désignées par un préfixe de type [OI nn]. La valeur "nn" indique le numéro d'ordre séquentiel de la règle. Ainsi, l'identifiant de règle [OI-06] désigne la sixième règle dans le recueil des règles d'application de l'office.

#### *1.6 Aperçu de la procédure d'élaboration d'un schéma de la norme ST.96*

7. Les schémas des composantes de la norme ST.96 ont été définis dans le schéma XML (XSD) du W3C en tenant compte des règles et conventions de conception de la norme en question. Ces schémas servent à la fois à définir et à vérifier la conformité des instances à la norme. Les étapes décrites ci-après indiquent comment élaborer des composantes de schémas de la norme ST.96; elles indiquent aussi comment élaborer le schéma d'application de l'office.

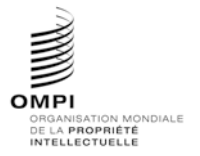

## Annexe V, page 3

- Étape 1 : analyser les processus de fonctionnement; recenser les informations à échanger, à employer et à stocker dans le cadre de ces processus et définir les données constituant ces informations;
- Étape 2 : modéliser les données définies à l'étape 1;
- Étape 3 : rechercher les composantes existantes de schémas XML susceptibles d'être réutilisées;
- Étape 4 : pour chaque composante, créer un nom et une définition conformes à la norme ST.96 en appliquant les règles et conventions de conception (annexe I à la norme ST.96);
- Étape 5 : recenser les termes professionnels courants éventuellement associés à ces composantes;
- Étape 6 : créer les composantes du schéma; et
- Étape 7 : valider chaque composante de schéma au moyen du langage Schematron.

# 2. CONCEPTION VISANT À PERSONNALISER UN SCHÉMA ST.96

8. Les problèmes liés à la syntaxe du XML, aux langages des schémas ou aux outils de validation n'ont aucune incidence sur la conception de modèles conceptuels conformes à la norme ST.96 et la personnalisation de ces modèles. Si un office constate qu'il doit personnaliser un schéma ST.96, il DEVRAIT décider si le schéma ainsi obtenu sera *conforme* à la norme ou *compatible* avec elle. Il convient de noter que les schémas relevant de la norme ST.96 et ceux qui sont conformes à celle-ci sont également acceptables pour échanger des données.

9. On peut employer le langage Schematron pour déterminer si un schéma d'application de l'office est conforme aux règles et conventions de conception XML de la norme ST.96. Il existe un outil appelé *ST96XSDValidator* qui exploite ce langage pour valider un schéma XML au regard des règles et conventions de conception; il est disponible sur le site web de l'OMPI à l'adresse suivante :<http://www.wipo.int/standards/en/st96/v2-2/>

- 10. Pour concevoir une personnalisation, il peut être nécessaire d'effectuer les tâches suivantes :
	- créer de nouvelles composantes pour répondre aux besoins dans un contexte professionnel particulier;
	- omettre des composantes facultatives qui ne sont pas utiles dans un contexte donné;
	- modifier des contraintes visant les valeurs éventuelles de certaines composantes de base telles que des listes de codes; et
	- combiner (ou recombiner) et assembler des composantes pour créer de nouvelles composantes agrégées ou des composantes de document.

#### *2.1 Concevoir dans un objectif de conformité*

11. Au niveau du schéma et de l'instance, la conformité à la norme ST.96 signifie qu'aucune violation de contrainte n'a été détectée lors de la validation d'une instance au regard d'un schéma ST.96. Lorsqu'on conçoit un schéma XML destiné à être conforme à la norme ST.96, l'objectif premier consiste à créer des modèles personnalisés qui peuvent servir à définir et à valider des instances conformes à cette norme. Une instance conforme à la norme ST.96 est une instance qui peut être validée au regard d'un schéma ST.96. Un schéma conforme à la norme ST.96 est un schéma qui ne valide que des instances conformes à cette norme; il représente un sous-ensemble d'un schéma ST.96. Dès lors, toute conception effectuée dans un objectif de conformité doit essentiellement respecter les contraintes suivantes :

- contraintes sur les sous-ensembles de modèles de schéma : limiter le nombre d'éléments présents dans le schéma; et
- contraintes de contenu : limiter les valeurs qu'une composante peut prendre.

12. Les références à des éléments importants et les références intégrant des schémas conformes ne subissent aucun changement.

#### 2.1.1 Sous-ensembles du modèle de schéma

13. L'emploi de sous-ensembles permet de retirer d'une composante tous les éléments facultatifs qui ne sont pas nécessaires pour répondre aux besoins de fonctionnement particuliers d'une application.

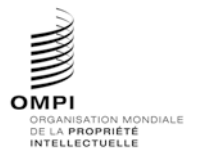

# Annexe V, page 4

14. Il convient de noter que le recours aux sous-ensembles ne peut avoir pour objectif que de retirer des éléments facultatifs ou de modifier la cardinalité sans réduire le nombre minimum d'occurrences exigé ni accroître le nombre maximum d'occurrences autorisé dans un élément donné. La plage ainsi obtenue doit être un sous-ensemble de la plage originale. En conséquence, pour 1 < m <n,

- 0..1 peut devenir 1..1 ou l'élément peut être retiré (mais il ne peut pas devenir par exemple 1..2);
- 0..n peut devenir 0..1, 1..m, 1..n, m..n, ou l'élément peut être retiré;
- 1..n peut devenir 1..1, m..n ou 1..m; et
- 1..1 ne peut être modifié.

#### 2.1.2 Contraintes de contenu sur les listes d'énumération

15. Limiter les valeurs d'une composante donnée à un ensemble fixe est une opération courante de personnalisation. Ainsi, la règle selon laquelle "le code des monnaies doit être exprimé conformément à la norme ISO 4217" est une contrainte qui peut viser les valeurs possibles du code des monnaies dans une instance.

[OI-01] Les schémas d'application de l'office ne doivent pas employer les opérateurs xsd:list ou xsd:union pour reprendre par dérivation certains types simples définis dans la norme ST.96 de l'OMPI.

#### 2.1.3 Autres contraintes de contenu

16. Il existe d'autres cas dans lesquels il peut être nécessaire de personnaliser le traitement d'instances ST.96 pour limiter les valeurs du contenu. On peut par exemple définir que "la longueur de la ligne d'adresse ne peut dépasser 40 caractères".

17. Une version personnalisée doit parfois prendre en compte de nombreuses règles de fonctionnement qui placent des contraintes sur les valeurs employées dans les documents, et notamment sur les cooccurrences. Ainsi, la valeur d'une ou de plusieurs composantes peut être modifiée par la valeur d'une ou de plusieurs autres composantes du contenu du document. Certaines de ces contraintes ne peuvent être définies par les outils sémantiques employés pour valider des schémas. En revanche, le langage Schematron permet de définir les assertions d'une version personnalisée de manière déclarative, indépendamment de la façon dont ces assertions seront réellement appliquées.

#### *2.2 Concevoir dans un objectif de compatibilité*

18. Si la conformité d'une version personnalisée avec la norme ST.96 ne peut être garantie, on peut toutefois s'attendre à une certaine proximité, dès lors que les auteurs auront réutilisé des composantes de schémas XML définis dans la norme elle-même (annexe III) ou dans ses règles et conventions de conception (annexe I). Tout développeur qui décide de créer de nouvelles composantes ou d'étendre des composantes existantes de schémas de cette norme DOIT appliquer les règles et conventions de conception pour garantir la compatibilité de sa version.

#### 2.2.1 Réutilisation de composantes de schémas ST.96

19. Le fait de réutiliser des composantes de schémas définis dans la norme ST.96 permet de rester aussi proche que possible de cette norme et évite une prolifération inutile de composantes, compte tenu du fait que celles-ci doivent faire l'objet d'une maintenance régulière. Il ne faut jamais recréer de composantes qui existent déjà dans la norme ST.96.

#### 2.2.2 Extensions compatibles avec la norme ST.96

20. S'il est impossible de réutiliser des composantes existantes de schémas ST.96, on peut envisager, dans le cadre de la version personnalisée, d'ajouter de nouvelles composantes à un schéma ST.96 pour répondre aux besoins de fonctionnement. Cette méthode permet d'étendre les composantes de la norme tout en garantissant leur compatibilité.

21. Le terme "extension" s'entend de tout ajout ou association d'informations supplémentaires à des composantes afin de répondre à des besoins dans un contexte particulier. Une extension peut par exemple permettre de créer un sur ensemble de la composante originale. Il est recommandé d'intégrer la composante originale dans la composante qui en constitue une extension par un lien d'association. Ainsi, le type CitedIPDocumentType défini dans la norme ST.96 est une extension du type CitedDocumentType de cette norme, car il contient des informations supplémentaires qui sont nécessaires si le document cité relève de la propriété industrielle. Sur le plan structurel, CitedIPDocumentType comporte un lien d'association avec CitedDocumentType, ce qui en fait un sur ensemble de celui-ci.

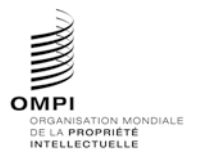

Annexe V, page 5

22. Il est possible de limiter l'application d'une extension compatible à certaines parties d'un schéma. On peut alors intégrer dans le schéma compatible les étapes de la procédure de validation qui ne peuvent être appliquées à la partie étendue d'un schéma conforme.

23. Un schéma compatible avec la norme ST.96 ne partage pas l'espace de nommage des schémas de cette norme, ce qui permet à l'office d'employer l'espace de nommage par défaut dans ses schémas d'application. Il est préférable d'importer des schémas de la norme ST.96, sans les redéfinir afin d'éviter toute confusion avec leur version originale. Néanmoins, s'il est nécessaire de redéfinir un schéma ST.96, le préfixe de l'espace de nommage employé dans le schéma d'application de l'office doit respecter le code à deux lettres (en minuscules) établi dans la norme ST.3 de l'OMPI.

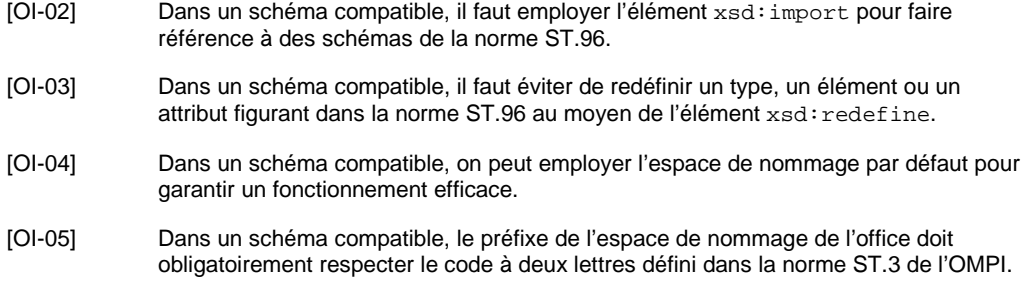

# *2.2.2.1 Emploi de noms qualifiés*

24. Outre l'espace de nommage, l'office peut aussi qualifier le terme de propriété d'une composante lorsque celui-ci constitue le nom d'entrée dans le dictionnaire de données de propriété industrielle (annexe II de la norme ST.96). Cette méthode lui permet d'indiquer que la composante personnalisée est issue d'une composante d'un schéma ST.96. Par exemple, l'Office canadien pourrait qualifier l'élément Address. Geographic Region de la norme ST.96 sous la forme Address. CA Geographic Region, indiquant ainsi que cette valeur de région géographique ne peut être employée que dans le contexte des provinces canadiennes. Cet élément serait alors nommé CAGeographicRegion et relèverait du type GeographicRegionType, qui est défini dans la norme ST.96. Autre exemple, le nom d'attribut ruImageContentCategory employé dans l'application d'un office est fondé sur l'attribut ImageContentCategory de la norme ST.96.

[OI-06] Dans un schéma compatible, on peut employer le code à deux lettres défini dans la norme ST.3 de l'OMPI pour qualifier des composantes personnalisées issues de composantes d'un schéma ST.96.

# *2.2.2.2 Réutilisation de composantes agrégées*

25. Le principe à appliquer est le suivant : si une composante agrégée a la même structure qu'une composante classique de la norme ST.96, elle ne doit pas être redéfinie, mais être réutilisée par association. Les termes de qualification employés pour nommer la nouvelle composante associée décrivent alors le rôle que celle-ci doit jouer. Si par exemple l'élément AddressBook est obligatoire pour un déposant, et que cet élément utilise la structure normale AddressBookType, il peut être défini comme un élément de type ApplicantAddressBook.

26. Si la nouvelle composante agrégée n'a pas la même structure qu'une composante classique de la norme ST.96, elle DOIT porter un nouveau nom distinct d'un nom qualifié. Il faut aussi, dans la mesure du possible, l'associer avec la composante de la norme ST.96 qui fait l'objet de l'extension. Si par exemple une adresse comporte des composantes supplémentaires du fait qu'elle se trouve en Corée, il faut créer une nouvelle composante agrégée appelée KRAddress. Il ne s'agit pas d'une qualification, mais d'un nouveau nom. Dans l'idéal, cette nouvelle composante devrait comporter, par association, la structure originale de l'élément Address et contenir en outre les nouveaux éléments propres à la Corée.

# *2.2.2.3 Nouvelles composantes de base*

27. Pour créer une version personnalisée, il peut être nécessaire de disposer de nouvelles composantes de base. Celles-ci devraient être fondées sur un type de données existant dans la norme ST.96 ou prédéfini par le W3C (ou constituer une version affinée de ce type). À noter que si la nouvelle composante de base est intégrée dans une composante agrégée, il faudra aussi définir une nouvelle composante agrégée.

28. Lorsqu'on crée une nouvelle composante de base, il faut l'associer à un type de données. Cette association est déterminée par le terme de représentation figurant dans le nom d'entrée de la composante dans le dictionnaire. Ainsi, une adresse en Corée peut disposer d'une composante supplémentaire appelée Dong. Text. Cette nouvelle unité d'information de base peut utiliser le type de données Text, qui est courant.

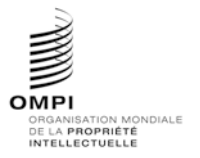

# **MANUEL SUR L'INFORMATION ET LA DOCUMENTATION EN MATIÈRE DE PROPRIÉTÉ INDUSTRIELLE**

# Annexe V, page 6

29. Le fait de modifier ou de spécialiser la définition d'une composante change la composante elle-même; il faut alors définir une nouvelle composante. Ainsi, dans la norme ST.96, l'élément Person. Other Name. Name est défini comme le "nom d'une personne distinct de son prénom, son second prénom, son nom de famille, son premier nom de famille, son second nom de famille, son suffixe et son préfixe". Si cette composante doit obligatoirement être renseignée par le nom d'utilisateur, il faut définir une nouvelle composante (qui pourrait être appelée par exemple Person. Login Name. Name).

30. Si la représentation imposée pour une composante ne correspond à aucun type de données existant, il peut être nécessaire de créer un nouveau type de données. Celui-ci peut être fondé soit sur un type de données de la norme ST.96, soit sur un type de données prédéfini par le W3C. Les opérations suivantes sont autorisées sur des types simples de la norme ST.96 (on trouvera des exemples de code de schéma XML à l'appendice A) :

- restreindre le nombre de caractères autorisés;
- ajouter ou modifier une liste d'énumération; et
- ajouter une restriction au modèle de conception.

# *2.2.2.4 Nouvelles associations*

31. Pour intégrer des composantes agrégées dans un modèle de schéma, il faut les associer avec une composante agrégée parente. Si l'agrégation requise a la même structure qu'une composante agrégée existante, il faut créer une nouvelle association avec celle-ci (comme indiqué au paragraphe 2.2.2.2). Cette nouvelle association représentant une nouvelle utilisation de la composante agrégée, on peut employer des termes qualifiants pour décrire le nouveau rôle. Ainsi, dans la norme ST.96, l'élément AddressBook est réutilisé dans des contextes tels que ClaimantAddressBook, ApplicantAddressBook et LicenseeAddressBook. Ces derniers partagent tous la

structure du type AddressBookType, les termes *Claimant* (demandeur), *Applicant* (déposant) et *Licensee* (preneur de licence) permettant d'établir la qualification.

32. En réutilisant la composante agrégée non qualifiée (AddressBook), on peut employer le même type XML (AddressBookType) pour exploiter toutes ces composantes.

## *2.2.2.5 Nouvelles composantes agrégées*

33. Il est recommandé de créer une nouvelle composante agrégée si la composante agrégée requise n'existe pas dans la norme ST.96, ou si elle constitue une extension d'une composante agrégée existante et que cette extension met fin à la conformité de celle-ci. Pour créer une nouvelle composante agrégée, il convient de respecter un certain nombre de principes généraux:

a) Une nouvelle composante agrégée peut aussi intégrer (include), à titre de composante enfant, la composante agrégée dont elle constitue une extension. Ainsi, dans la norme ST.96, le type CitedIPDocumentType est une nouvelle composante agrégée présentant une structure différente de celle du type CitedDocumentType. La structure de ce dernier est réutilisée par extension dans CitedIPDocumentType, mais celui-ci contient des composantes supplémentaires. Le nom du type CitedIPDocumentType n'est pas une qualification du nom CitedDocumentType; il désigne une extension du type CitedDocumentType défini dans la norme ST.96, dont le but est de créer une nouvelle composante agrégée.

b) Toute nouvelle composante agrégée doit réutiliser, dans la mesure du possible, les modèles de structures définis dans la norme ST.96.

c) Pour définir de nouvelles composantes agrégées, il est interdit d'employer des constructions et des mécanismes différents dans le cadre des schémas ST.96, mais il est possible de le faire dans le cadre des schémas d'application de l'office. Cette solution est notamment adoptée pour tous les groupes de compositeurs et les groupes de substitution.

d) Les opérations suivantes sont autorisées pour personnaliser une composante agrégée existante (on trouvera des exemples de code de schéma XML dans l'appendice A) :

- ajouter et/ou supprimer un élément;
- ajouter et/ou supprimer un attribut;
- rendre un élément obligatoire et/ou modifier sa cardinalité; et
- rendre un attribut obligatoire.

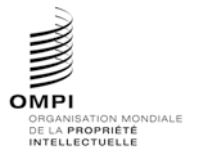

# Annexe V, page 7

# [OI-07] Les schémas compatibles peuvent employer des groupes de substitution.

#### *2.2.2.6 Schémas de composantes destinés aux nouveaux documents*

34. Si les schémas de composantes définis dans la norme ST.96 pour les nouveaux documents ne répondent pas aux besoins, il faut créer un nouveau modèle de document. Les principales étapes permettant de constituer les structures de nouveaux types de documents sont les suivantes :

a) choisir ou créer la composante agrégée qui constituera la racine du type de documents;

b) assembler les composantes du schéma ST.96 (et/ou les extensions personnalisées) requises en respectant les contraintes de cardinalité;

c) pour toutes les associations prévues dans ces composantes, assembler les éléments (et/ou les extensions personnalisées) requis en respectant les contraintes de cardinalité; et

d) répéter l'étape c) ci-dessus de manière récursive pour toutes les associations prévues.

# 3. APPLICATION

*3.1 Dossier des schémas*

35. Il est recommandé de définir la structure des dossiers contenant les schémas d'application de la manière prévue dans la norme ST.96 afin de réduire autant que possible les modifications de la déclaration d'importation.

*3.2 Schémas personnalisés*

36. Deux scénarios au moins se prêtent à la dérivation de définitions XSD visant des types de données existants :

- lorsqu'un type de données défini dans la norme ST.96 répond aux besoins de l'application après avoir subi des modifications par dérivation de la XSD. Ces modifications peuvent intervenir sous forme d'extension (ajout de nouvelles informations à un type de données ST.96 existant) et/ou d'affinage (choix d'un sous-ensemble du jeu d'informations autorisé par le type de données existant); et
- lorsqu'aucun type de données défini dans la norme ST.96 ne peut servir de point de départ à la création du nouveau type de données. Il reste néanmoins possible d'employer la bibliothèque de base de composantes sous-jacente à la norme ST.96 pour créer le nouveau type de données, afin que l'interfonctionnement soit au moins assuré au niveau des composantes de base.

37. Si l'on a besoin d'un sous-ensemble pur, il est possible de partir d'un schéma ST.96 et d'en retirer certains éléments pour créer un nouveau schéma plus petit qui ne définit que le sous-ensemble souhaité. Toutefois, comme la norme ST.96 s'appuie sur une bibliothèque commune de types de données réutilisables; cette méthode ne permet pas de prendre en charge les contraintes visant certains types de données en fonction du contexte. Si par exemple une adresse est employée dans une partie du schéma du sous-ensemble, elle ne peut faire l'objet de contraintes différentes dans une autre partie du document.

38. L'une des méthodes envisageables pour créer des schémas de sous-ensemble consiste à partir de schémas ST.96 et à désactiver toutes les composantes inutiles à la version personnalisée en les mettant en commentaire. Il reste ainsi possible de voir l'ensemble de la structure normalisée selon la ST.96, tout en distinguant facilement les éléments conservés dans la version personnalisée.

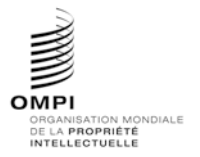

Annexe V, page 8

39. Il est également possible, pour créer des schémas de sous-ensemble, de travailler au niveau d'un modèle abstrait puis, à partir du modèle de sous-ensemble, de regrouper les fragments de schéma en partant de zéro. Cette méthode nécessite d'attribuer le type global à tous les éléments. Dans l'exemple ci-après, c'est la première méthode qui a été appliquée :

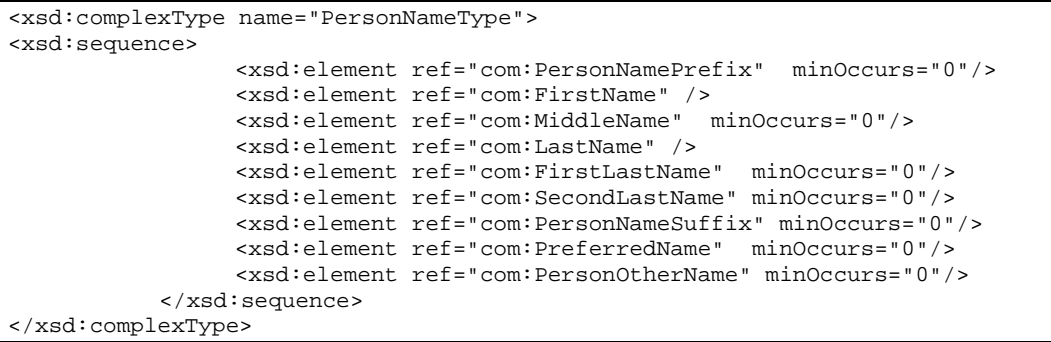

*3.3 Emploi de composantes ST.96 dans des types de documents non conformes à la norme*

40. Même s'il faut définir un type de document entièrement nouveau, il peut être utile d'employer autant de composantes ST.96 que possible. La figure 1 illustre une méthode permettant de décrire des fragments de schéma qui définissent un document non conforme à la norme en utilisant à la fois des composantes ST.96 et d'autres composantes.

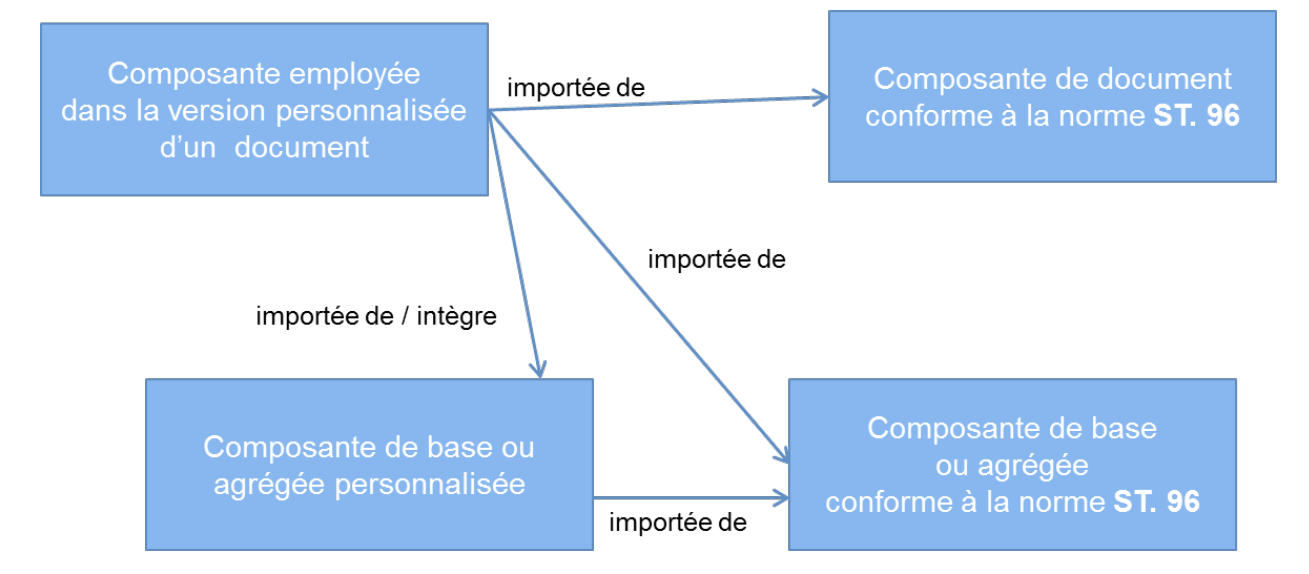

Figure 1. Emploi de composantes ST.96 dans des documents non conformes à la norme

*3.4. Test de conformité de l'application avec les règles et conventions de conception*

41. On peut employer un outil de validation fondé sur des règles, tel que le Schematron, pour vérifier qu'un schéma d'application de l'office est conforme aux règles et conventions de conception (annexe I de la norme ST.96).

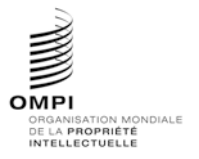

Annexe V, page 9

# 4. SCHÉMAS DE CONCEPTION ET SCHÉMAS DE PRODUCTION

42. En fonction des besoins de l'office, un schéma peut varier selon qu'il est destiné à l'étape de conception ou de production. Les schémas de conception peuvent prendre deux formes distinctes :

- les schémas modulaires : chaque définition d'élément, de type simple ou de type complexe, c'est-à-dire les composantes de base et les composantes agrégées, se trouve dans son propre fichier de schéma. L'intérêt d'employer des schémas modulaires tient au fait que ces petits fichiers permettent de composer des schémas de plus grande taille (par le biais de l'élément include ou import) tout en restant plus faciles à gérer et à réutiliser que le grand fichier complet;
- les schémas mis à plat : ces schémas contiennent tous les fichiers dépendants en les intégrant dans un même fichier, sous un schéma appartenant au même espace de nommage. Dans ce processus, les composantes des différents schémas inclus deviennent des composantes globales du schéma mis à plat. Celui-ci peut alors être exploité sans dépendre d'une connexion réseau ou d'un processus d'entrée/sortie pour accéder aux fichiers requis. Cette méthode peut contribuer à réduire le temps de traitement de chaque instance.

43. Il est généralement plus efficace d'employer un schéma de conception pour établir le schéma de production, ce dernier pouvant la plupart du temps être mis à plat. Il convient de s'assurer que les instances XML destinées à l'échange de données sont conformes au schéma de conception, ce qui signifie que ces instances devraient comporter les mêmes préfixes d'espace de nommage et la même version de schéma.

44. Dans un schéma de conception, tous les espaces de nommage devraient porter un identifiant et tous les éléments et les attributs devraient être entièrement qualifiés. En outre, toutes les composantes devaient comporter leur propre indicateur de version. Lorsqu'on élabore un schéma à partir de la norme ST.96, il est important de recenser toutes les composantes avec précision en s'appuyant sur leur espace de nommage et leur indicateur de version. Pour créer un schéma de production, il peut être conseillé de regrouper à l'avance toutes les références extérieures dans un même schéma et d'exploiter ce schéma entièrement intégré dans un environnement de production afin de réduire le temps de traitement de chaque instance. Cette méthode étant entièrement dépendante du contexte local, il est impossible de formuler davantage de recommandations en la matière dans le présent document.

45. La figure ci-après illustre la manière dont l'office peut exploiter des schémas de conception et de production conformes à la norme ST.96 pour créer des schémas d'application conformes ou compatibles. Les règles et conventions de conception (annexe I à la norme ST.96) visent aussi bien les schémas définis dans la norme que les schémas d'application de l'office conformes ou compatibles. L'office peut importer des schémas de conception ou de production définis dans la norme pour créer ses schémas d'application. Il peut ensuite vérifier, au moyen de l'outil *ST96XSDValidator*, que les schémas ainsi élaborés respectent les règles et conventions de conception.

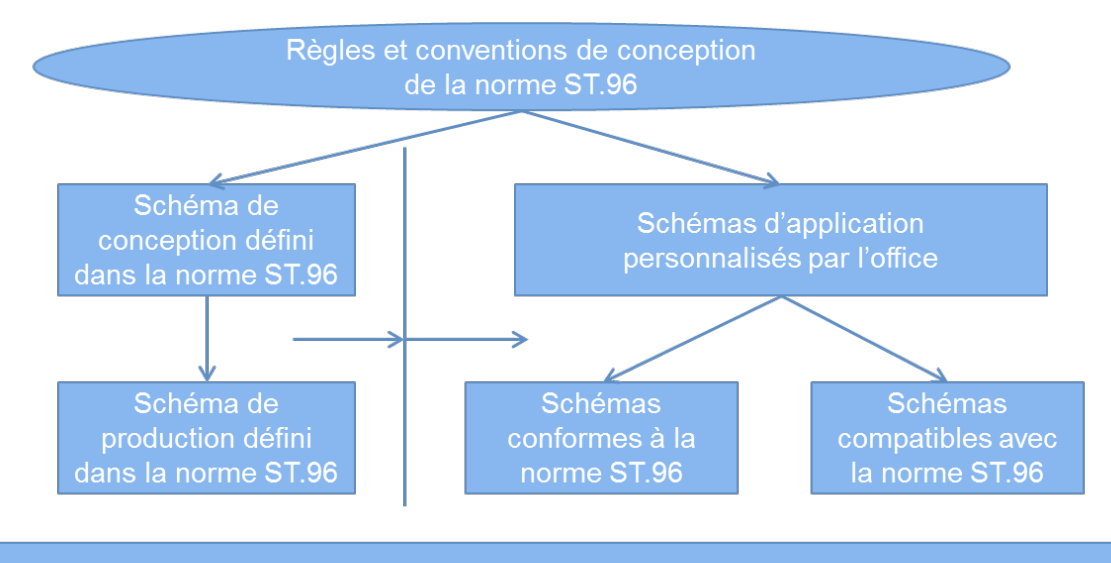

# Validation au moyen du Schematron

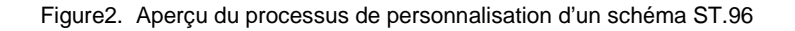

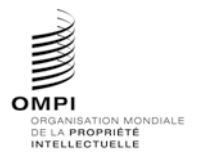

Ref. : Normes - ST.96 page: 3.96.v.10

Annexe V, page 10

## 5. RÉFÉRENCES

- Directives en matière de personnalisation du langage UBL 2 *(en anglais)* : <http://docs.oasis-open.org/ubl/guidelines/UBL2-Customization1.0cs01.pdf>
- Guide de l'utilisateur des composantes communes de schémas, établi par l'*Exchange Network (en anglais)* : [http://www.exchangenetwork.net/dev\\_schema/SharedSchemaComponents-](http://www.exchangenetwork.net/dev_schema/SharedSchemaComponents-UsageGuide_v2.0.pdf)[UsageGuide\\_v2.0.pdf](http://www.exchangenetwork.net/dev_schema/SharedSchemaComponents-UsageGuide_v2.0.pdf)
- P-5 : Recommandations pour l'encodage et l'échange de textes électroniques, établies par le*Text Encoding Initiative Consortium* (TEI) *(en anglais)* : [http://www.tei-c.org/release/doc/tei-p5](http://www.tei-c.org/release/doc/tei-p5-doc/fr/html/USE.html) [doc/fr/html/USE.html](http://www.tei-c.org/release/doc/tei-p5-doc/fr/html/USE.html)
- *Validation de règles orientées – Schematron,* ISO/IEC 19757-3:2006

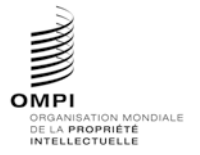

# Annexe V, page 11

## **APPENDICE A** – EXEMPLES DE SCHÉMAS CONFORMES À LA NORME ST.96

Les exemples ci-après sont proposés pour illustrer la manière dont certains développeurs définissent des schémas conformes à la norme ST.96. Les contraintes visant ce type de conception sont essentiellement les suivantes :

- le schéma doit être un sous-ensemble du modèle de schéma de la norme. Il faut donc limiter le nombre de ses composantes; et
- s'agissant du contenu, il faut limiter les valeurs possibles qu'une composante peut prendre.

#### 1. SOUS-ENSEMBLE DU MODÈLE DE SCHÉMA

*1.1 Schémas de conception – Schémas modulaires : supprimer un élément facultatif*

### **Exemple d'étude de cas concernant un brevet : supprimer l'élément facultatif UPOVCode de la structure PlantName.**

- 1. Créer un dossier appelé "USPatent" au même niveau que les dossiers "Patent", "Trademark", "Common", etc.
- 2. Dans le dossier USPatent, créer un sous-dossier "Document"
- 3. Dans le dossier USPatent, créer un nouveau fichier de schéma W3C pour le type PlantNameType.xsd.
- 4. Renseigner l'espace de nommage cible en lui attribuant l'espace de nommage de l'office et créer un nouvel espace de nommage xmlns:xxpat, où xx est le code ST.3 en minuscules. Chaque office doit créer sa propre version en modifiant les composantes de l'OMPI, car il s'agit de sa propre application. Dans l'exemple ci-dessous, le numéro de version est "V1\_0", car il s'agit de la première modification apportée par l'office à la composante.

Il convient de noter que dans les exemples du présent appendice, les espaces de nommage de l'office sont renseignés par des URN, conformément à la pratique approuvée par l'Office des brevets et des marques des États‑ Unis d'Amérique. Les autres offices peuvent employer indifféremment un URN ou une URL, en fonction de leur pratique interne.

```
xml version="1.0" encoding="UTF-8"?>
<xsd:schema xmlns:com="http://www.wipo.int/standards/XMLSchema/ST96/Common" 
xmlns:pat="http://www.wipo.int/standards/XMLSchema/ST96/Patent" 
xmlns:xsd="http://www.w3.org/2001/XMLSchema" 
xmlns:uspat="urn:us:gov:doc:uspto:patent" 
targetNamespace="urn:us:gov:doc:uspto:patent" elementFormDefault="qualified" 
attributeFormDefault="qualified" version="V1_0">
```
5. Importer les composantes ST.96 nécessaires pour définir le nouveau type PlantNameType.

```
<xsd:import 
namespace="http://www.wipo.int/standards/XMLSchema/ST96/Common" 
schemaLocation="../Common/id.xsd"/>
     <xsd:import 
namespace="http://www.wipo.int/standards/XMLSchema/ST96/Patent" 
schemaLocation="../Patent/BotanicalName.xsd"/>
     <xsd:import 
namespace="http://www.wipo.int/standards/XMLSchema/ST96/Patent" 
schemaLocation="../Patent/PlantCommonName.xsd"/>
```
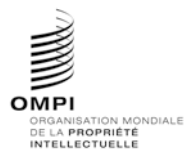

Annexe V, page 12

6. Déclarer le nouveau type complexe PlantNameType comme indiqué ci-dessous. Ce type fait référence à des éléments existants, à l'exception d'UPOVCode.

```
<xsd:complexType name="PlantNameType">
           <xsd:choice maxOccurs="unbounded">
                 <xsd:element ref="pat:BotanicalName"/>
                 <xsd:element ref="pat:PlantCommonName"/>
           </xsd:choice>
           <xsd:attribute ref="com:id"/>
</xsd:complexType>
</xsd:schema>
```
- 7. Mettre à jour le fichier de schéma ST.96 PlantName.xsd qui se trouve dans le dossier Patent.
- 8**.** Déclarer l'espace de nommage de l'office. Chaque office doit créer sa propre version en modifiant les composantes de l'OMPI, car il s'agit de sa propre application. Dans l'exemple ci-dessous, le numéro de version est "V1\_0", car il s'agit de la première modification apportée par l'office à la composante.

```
<?xml version="1.0" encoding="UTF-8"?>
<xsd:schema xmlns:com="http://www.wipo.int/standards/XMLSchema/ST96/Common" 
xmlns:pat="http://www.wipo.int/standards/XMLSchema/ST96/Patent" 
xmlns:xsd="http://www.w3.org/2001/XMLSchema" 
xmlns:uspat="urn:us:gov:doc:uspto:patent" 
targetNamespace="http://www.wipo.int/standards/XMLSchema/ST96/Patent" 
elementFormDefault="qualified" attributeFormDefault="qualified" 
version="V1_0">
```
9. Importer le fichier de schéma PlantNameType.xsd dans lequel l'office a défini son nouveau type.

```
<xsd:import namespace="urn:us:gov:doc:uspto:patent" 
schemaLocation="..\USPatent\PlantNameType.xsd"/>
```
10. Adapter la description du nouvel espace de nommage de l'office pour prendre en compte le type qui vient d'être défini.

```
<xsd:element name="PlantName" type="uspat:PlantNameType">
           <xsd:annotation>
                 <xsd:documentation>The name of plant</xsd:documentation>
           </xsd:annotation>
</xsd:element>
</xsd:schema>
```
11. La structure finale du modèle de contenu est la suivante:

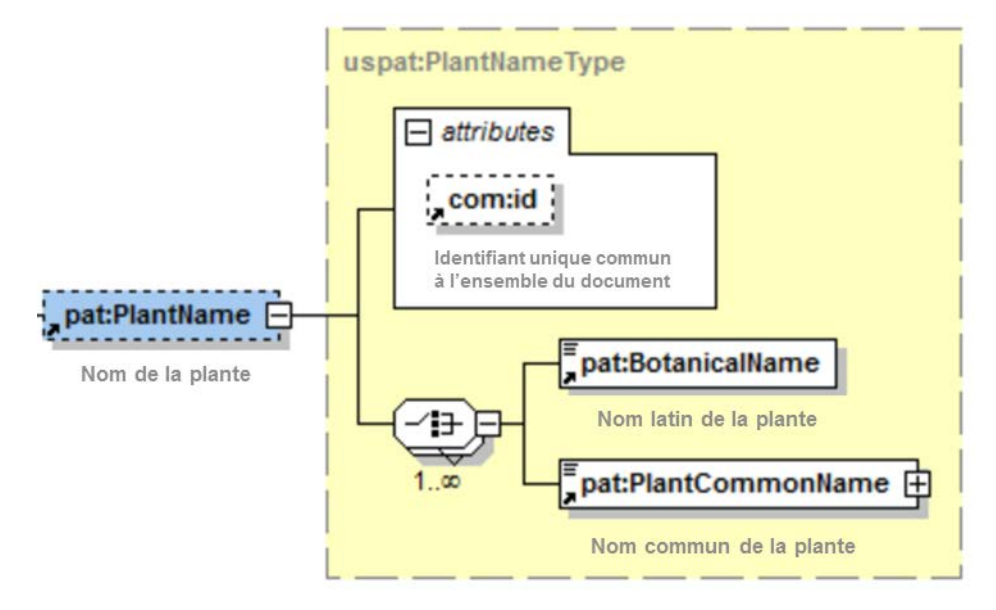

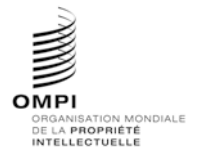

Annexe V, page 13

#### *1.2 Schémas de conception – Schémas modulaires : rendre un élément obligatoire*

#### **Exemple d'étude de cas concernant un brevet : rendre l'élément ClaimTotalQuantity obligatoire dans la structure BibliographicData**

- 1. Créer un dossier appelé "USPatent" au même niveau que les dossiers "Patent", "Trademark", "Common", etc.
- 2. Dans le sous-dossier USPatent/Document, créer un nouveau fichier de schéma W3C pour l'élément BibliographicDataType.xsd.
- 3. Renseigner l'espace de nommage cible en lui attribuant l'espace de nommage de l'office et créer un nouvel espace de nommage xmlns: xxpat, où xx est le code ST.3 en minuscules.

```
<?xml version="1.0" encoding="UTF-8"?>
<xsd:schema xmlns:com="http://www.wipo.int/standards/XMLSchema/ST96/Common" 
xmlns:pat="http://www.wipo.int/standards/XMLSchema/ST96/Patent" 
xmlns:xsd="http://www.w3.org/2001/XMLSchema" 
xmlns:uspat="urn:us:gov:doc:uspto:patent" 
targetNamespace="urn:us:gov:doc:uspto:patent" elementFormDefault="qualified" 
attributeFormDefault="qualified" version="V1_0">
```
#### 4. Importer les composantes ST.96 nécessaires pour définir le nouveau type BibliographicDataType.

```
<xsd:import 
namespace="http://www.wipo.int/standards/XMLSchema/ST96/Patent" 
schemaLocation="../../Patent/PatentPublicationIdentification.xsd"/>
     <xsd:import 
namespace="http://www.wipo.int/standards/XMLSchema/ST96/Patent" 
schemaLocation="../../Patent/ApplicationIdentification.xsd"/>
     <xsd:import 
namespace="http://www.wipo.int/standards/XMLSchema/ST96/Patent" 
schemaLocation="../../Patent/PatentGrantIdentification.xsd"/>
     <xsd:import 
namespace="http://www.wipo.int/standards/XMLSchema/ST96/Patent" 
schemaLocation="../../Patent/PriorityClaimBag.xsd"/>
     <xsd:import 
namespace="http://www.wipo.int/standards/XMLSchema/ST96/Patent" 
schemaLocation="../../Patent/GrantTerm.xsd"/>
     <xsd:import 
namespace="http://www.wipo.int/standards/XMLSchema/ST96/Patent" 
schemaLocation="../../Patent/PreClassificationText.xsd"/>
     <xsd:import 
namespace="http://www.wipo.int/standards/XMLSchema/ST96/Patent" 
schemaLocation="../../Patent/PatentClassificationBag.xsd"/>
     <xsd:import 
namespace="http://www.wipo.int/standards/XMLSchema/ST96/Patent" 
schemaLocation="../../Patent/InventionTitleBag.xsd"/>
     <xsd:import 
namespace="http://www.wipo.int/standards/XMLSchema/ST96/Patent" 
schemaLocation="../../Patent/PlantName.xsd"/>
     <xsd:import 
namespace="http://www.wipo.int/standards/XMLSchema/ST96/Patent" 
schemaLocation="../../Patent/ReferenceCitationBag.xsd"/>
     <xsd:import 
namespace="http://www.wipo.int/standards/XMLSchema/ST96/Patent" 
schemaLocation="../../Patent/ClaimTotalQuantity.xsd"/>
     <xsd:import 
namespace="http://www.wipo.int/standards/XMLSchema/ST96/Patent" 
schemaLocation="../../Patent/SearchField.xsd"/>
     <xsd:import 
namespace="http://www.wipo.int/standards/XMLSchema/ST96/Patent" 
schemaLocation="../../Patent/FigureBag.xsd"/>
     <xsd:import 
namespace="http://www.wipo.int/standards/XMLSchema/ST96/Patent" 
schemaLocation="../../Patent/RelatedDocumentBag.xsd"/>
```
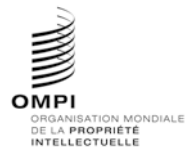

# Annexe V, page 14

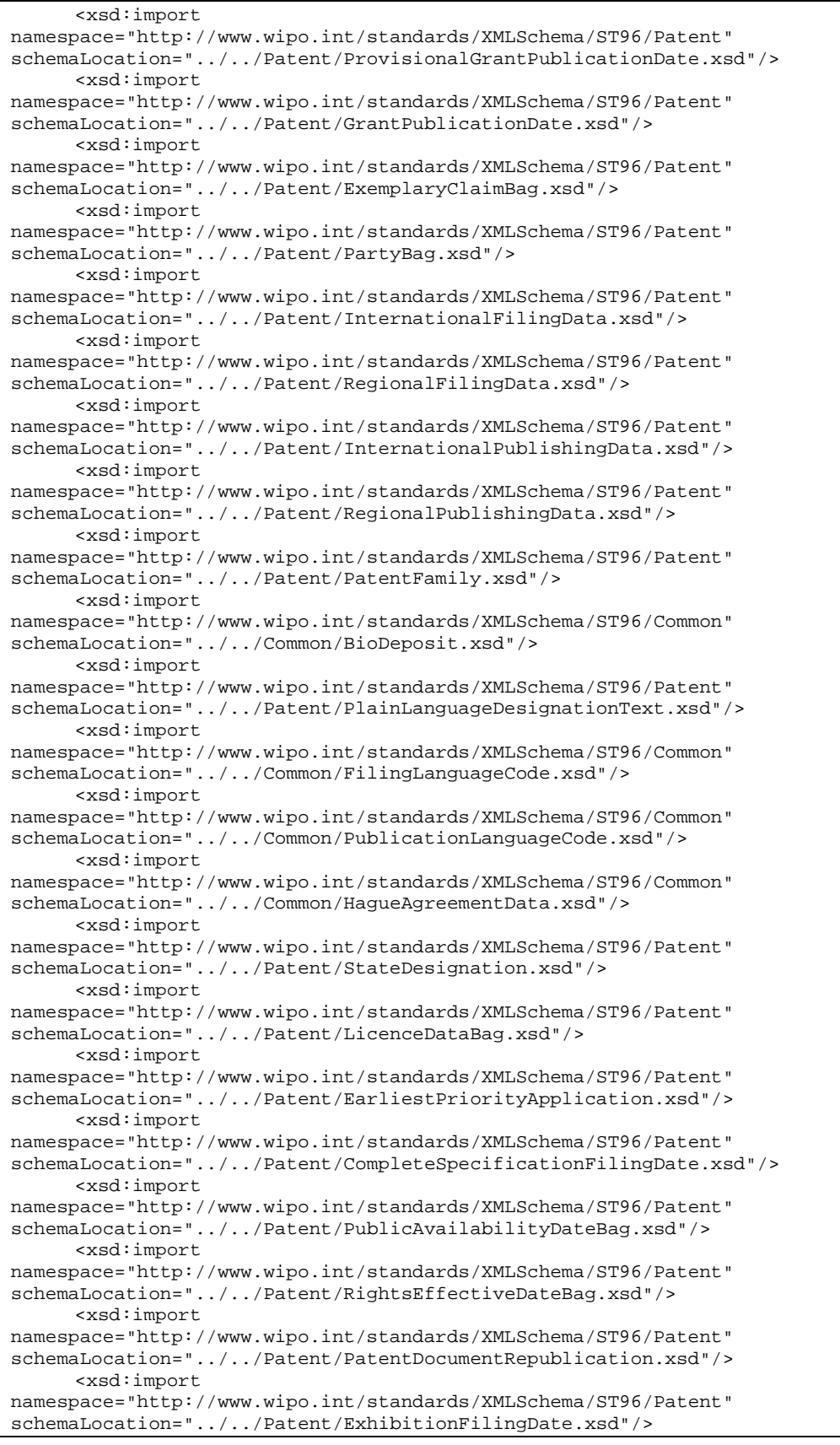

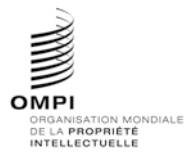

Annexe V, page 15

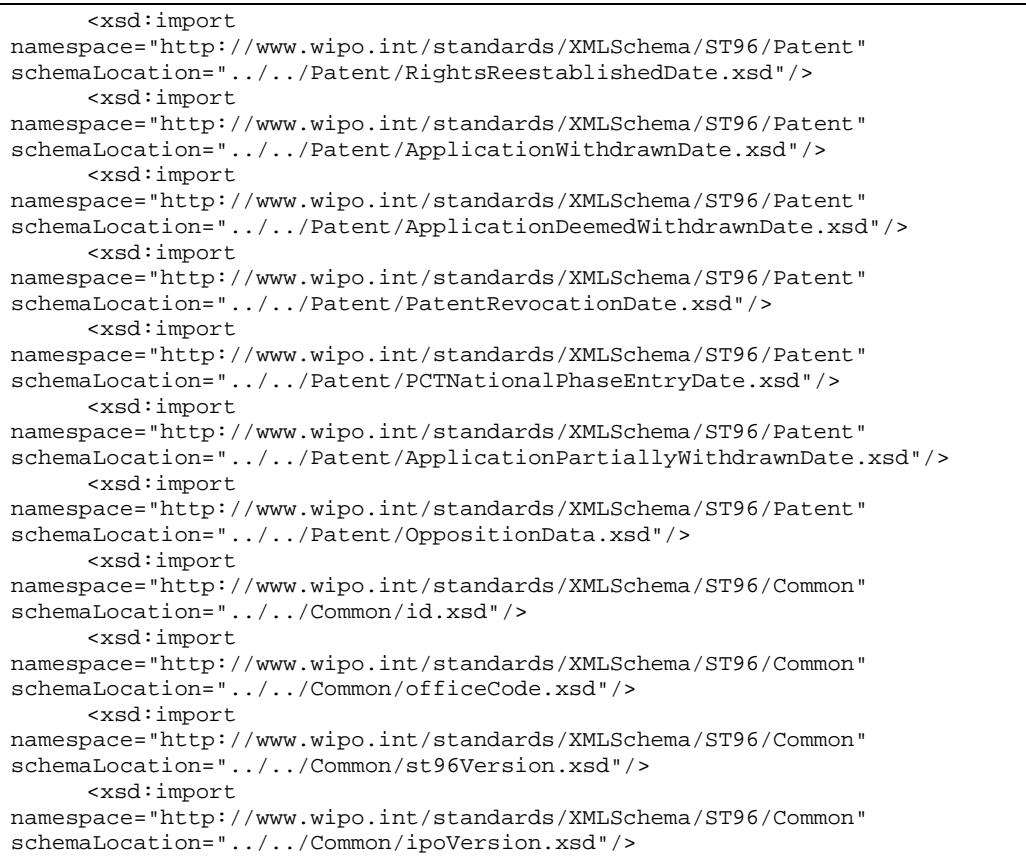

# 5. Déclarer le nouveau type complexe BibliographicDataType, qui fait référence à des éléments existants, et supprimer l'attribut minOccurs="0" de l'élément ClaimTotalQuantity.

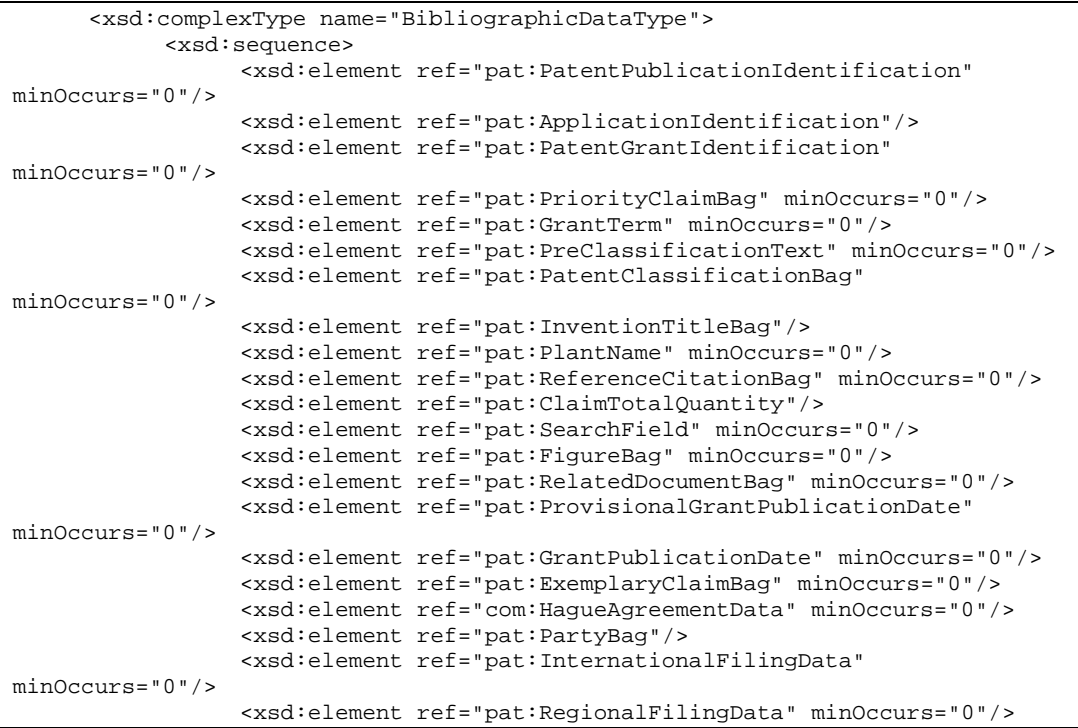

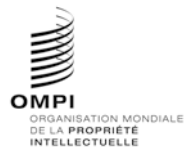

Ref. : Normes - ST.96 page: 3.96.v.16

#### Annexe V, page 16

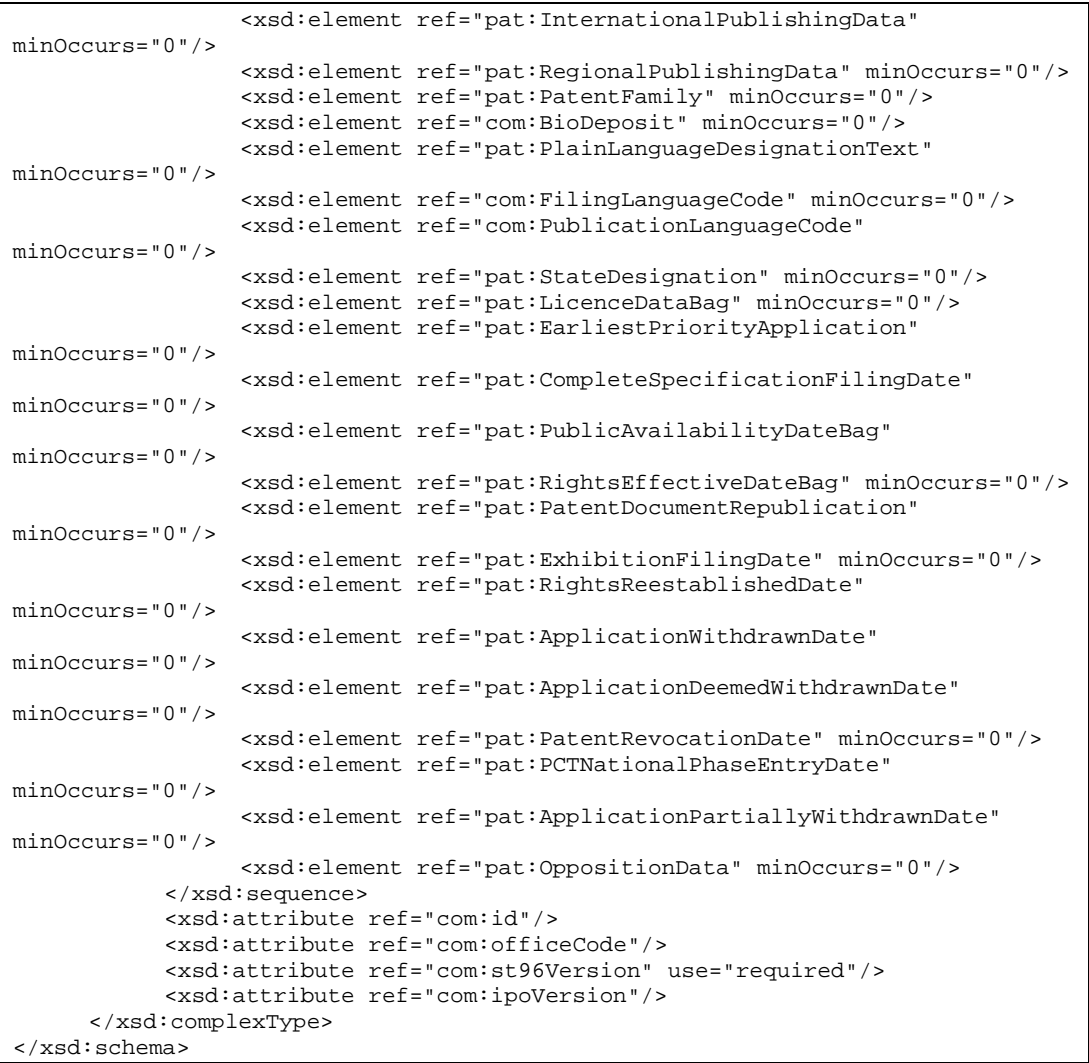

- 6. Mettre à jour le fichier de schéma ST.96 BibliographicData.xsd dans le sous-dossier USPatent/Document.
- 7. Déclarer le nouvel espace de nommage de l'office.

```
<xsd:schema xmlns:com="http://www.wipo.int/standards/XMLSchema/ST96/Common" 
xmlns:pat="http://www.wipo.int/standards/XMLSchema/ST96/Patent" 
xmlns:xsd="http://www.w3.org/2001/XMLSchema" 
xmlns:uspat="urn:us:gov:doc:uspto:patent" 
targetNamespace="http://www.wipo.int/standards/XMLSchema/ST96/Patent" 
elementFormDefault="qualified" attributeFormDefault="qualified" 
version="V1_0">
```
8. Mettre à jour le type ST.96 BibliographicDataType.xsd pour importer la nouvelle déclaration de type de l'office BibliographicDataType.xsd.

<xsd:import namespace="urn:us:gov:doc:uspto:patent" schemaLocation="../../USPatent/Document/BibliographicDataType.xsd"/>

9. Mettre à jour la référence à BibliographicDataType dans le nouvel espace de nommage de l'office.

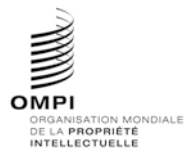

Annexe V, page 17

<xsd:element name="BibliographicData" type="uspat:BibliographicDataType"> <xsd:annotation> <xsd:documentation>Bibliographic information included on the first page of a patent document. Contains document identification, domestic filing data, foreign priority data, public availability dates or term of protection, technical information, related patent or application information</xsd:documentation> </xsd:annotation> <xsd:unique name="BibComponentKey"> <xsd:selector xpath=".//\*"/> <xsd:field xpath="@com:id"/> </xsd:unique> </xsd:element>

10. La structure finale du modèle de contenu est la suivante :

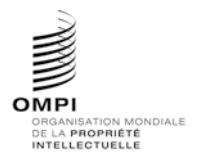

**MANUEL SUR L'INFORMATION ET LA DOCUMENTATION EN MATIÈRE DE PROPRIÉTÉ INDUSTRIELLE**

Annexe V, page 18

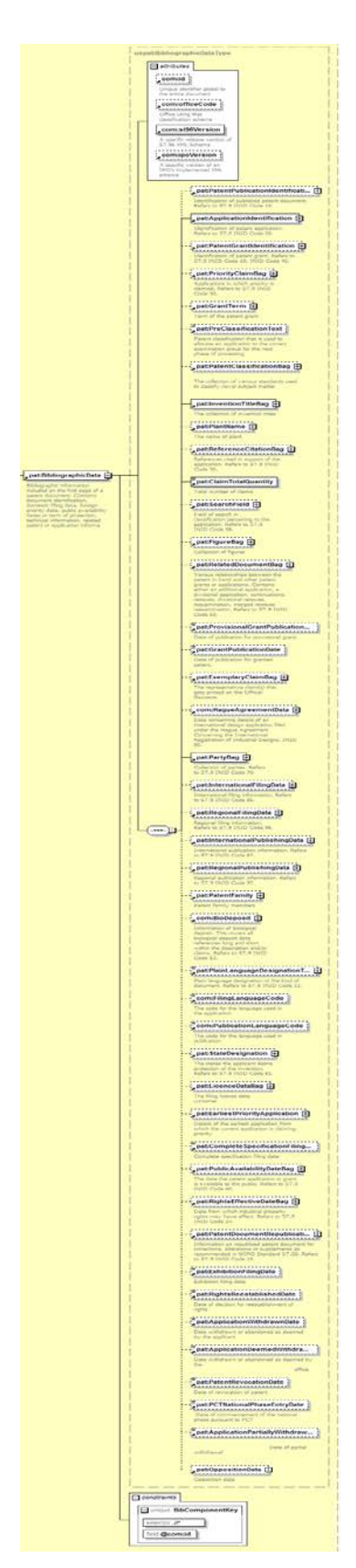

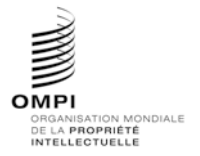

Annexe V, page 19

```
1.3 Schémas de conception – Schémas mis à plat : supprimer un élément facultatif
```
**Exemple d'étude de cas concernant un brevet : supprimer l'élément facultatif UPOVCode de la structure PlantName.**

- 1. Créer un nouveau fichier de schéma W3C appelé USBibliographicData\_V1\_0.xsd dans le dossier contenant l'élément BibliographicData\_V2\_0.xsd.
- 2. Renseigner l'espace de nommage cible en lui attribuant l'espace de nommage de l'office et créer un nouvel espace de nommage xmlns:xxpat, où xx est le code ST.3 en minuscules. Chaque office doit créer sa propre version en modifiant les composantes de l'OMPI, car il s'agit de sa propre application. Dans l'exemple ci-dessous, le numéro de version est "V1\_0", car il s'agit de la première modification apportée par l'office à la composante.

```
<?xml version="1.0" encoding="UTF-8"?>
<xsd:schema xmlns:com="http://www.wipo.int/standards/XMLSchema/ST96/Common" 
xmlns:pat="http://www.wipo.int/standards/XMLSchema/ST96/Patent" 
xmlns:xsd="http://www.w3.org/2001/XMLSchema" 
xmlns:uspat="urn:us:gov:doc:uspto:patent" 
targetNamespace="urn:us:gov:doc:uspto:patent" elementFormDefault="qualified" 
attributeFormDefault="qualified" version="V1_0">
```
3. Importer les composantes ST.96 nécessaires pour définir le nouveau type PlantNameType.

```
<xsd:import namespace="http://www.wipo.int/standards/XMLSchema/ST96/Common" 
schemaLocation="Common_V2_0.xsd"/>
     <xsd:import 
namespace="http://www.wipo.int/standards/XMLSchema/ST96/Patent" 
schemaLocation="BibliographicData_V2_0.xsd"/>
```
4. Déclarer le nouveau type complexe PlantNameType comme indiqué ci-dessous. Ce type fait référence à des éléments existants, à l'exception d'UPOVCode.

```
<xsd:complexType name="PlantNameType">
           <xsd:choice maxOccurs="unbounded">
                 <xsd:element ref="pat:BotanicalName"/>
                 <xsd:element ref="pat:PlantCommonName"/>
           </xsd:choice>
           <xsd:attribute ref="com:id"/>
     </xsd:complexType>
</xsd:schema>
```
5. Dans le fichier BibliographicData\_V2\_0.xsd existant, déclarer le nouveau fichier de schéma USBibliographicData\_V1\_0.xsd qui vient d'être créé. Chaque office doit créer sa propre version en modifiant les composantes de l'OMPI, car il s'agit de sa propre application. Dans l'exemple ci-dessous, le numéro de version est "V1\_0", car il s'agit de la première modification apportée par l'office à la composante.

```
<xsd:schema xmlns:xsd="http://www.w3.org/2001/XMLSchema" 
xmlns:pat="http://www.wipo.int/standards/XMLSchema/ST96/Patent" 
xmlns:com="http://www.wipo.int/standards/XMLSchema/ST96/Common" 
xmlns:uspat="urn:us:gov:doc:uspto:patent" 
targetNamespace="http://www.wipo.int/standards/XMLSchema/ST96/Patent" 
elementFormDefault="qualified" attributeFormDefault="qualified" 
version="V1_0">
```
6. Importer le fichier de schéma USBibliographicData\_V1\_0.xsd dans lequel l'office a défini son nouveau type.

```
<xsd:import namespace="urn:us:gov:doc:uspto:patent" 
schemaLocation="USBibliographicData_V1_0.xsd"/>
```
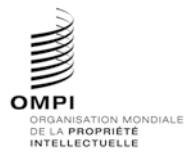

Annexe V, page 20

7. Adapter la description du nouveau type et du nouvel espace de nommage dans l'élément PlantName.

```
<xsd:element name="PlantName" type="uspat:PlantNameType">
           <xsd:annotation>
                <xsd:documentation>The name of plant</xsd:documentation>
           </xsd:annotation>
</xsd:element>
```
#### 8. La structure finale du modèle de contenu de l'élément PlantName est la suivante :

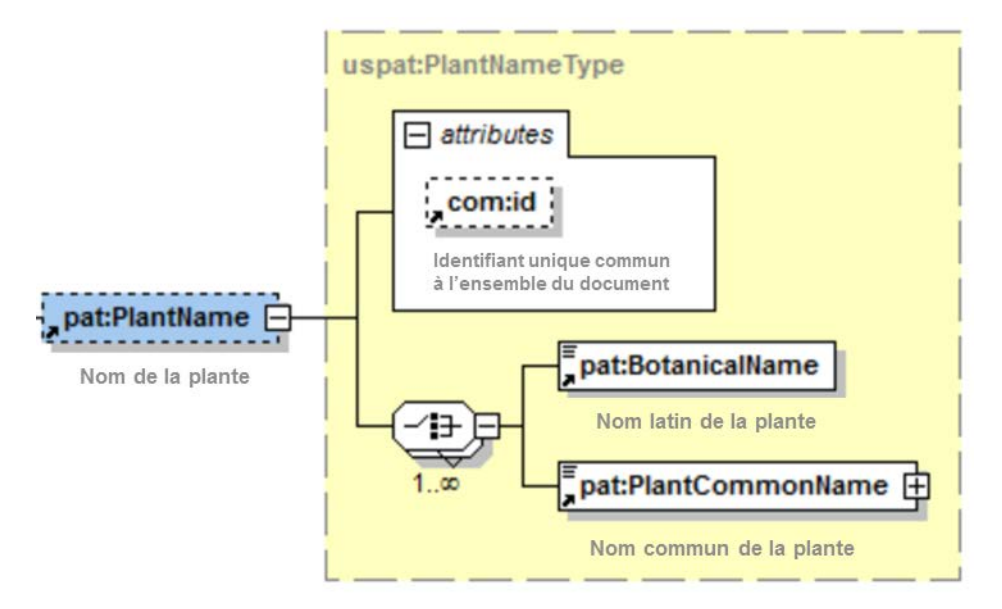

## *1.4 Schémas de conception – Schémas mis à plat : rendre un élément obligatoire*

**Exemple d'étude de cas concernant un brevet : rendre l'élément ClaimTotalQuantity obligatoire dans la structure BibliographicData**

- 1. Créer un nouveau fichier de schéma W3C appelé USBibliographicData\_V1\_0.xsd dans le dossier contenant l'élément BibliographicData\_V2\_0.xsd.
- 2. Renseigner l'espace de nommage cible en lui attribuant l'espace de nommage de l'office et créer un nouvel espace de nommage xmlns: xxpat, où xx est le code ST.3 en minuscules. Chaque office doit créer sa propre version en modifiant les composantes de l'OMPI, car il s'agit de sa propre application. Dans l'exemple ci-dessous, le numéro de version est "V1\_0", car il s'agit de la première modification apportée par l'office à la composante.

```
<?xml version="1.0" encoding="UTF-8"?>
<xsd:schema xmlns:com="http://www.wipo.int/standards/XMLSchema/ST96/Common" 
xmlns:pat="http://www.wipo.int/standards/XMLSchema/ST96/Patent" 
xmlns:xsd="http://www.w3.org/2001/XMLSchema" 
xmlns:uspat="urn:us:gov:doc:uspto:patent" 
targetNamespace="urn:us:gov:doc:uspto:patent" elementFormDefault="qualified" 
attributeFormDefault="qualified" version="V1_0">
```
3. Importer les composantes ST.96 nécessaires pour définir le nouveau type BibliographicDataType.

```
<xsd:import namespace="http://www.wipo.int/standards/XMLSchema/ST96/Common" 
schemaLocation="Common_V2_0.xsd"/>
     <xsd:import 
namespace="http://www.wipo.int/standards/XMLSchema/ST96/Patent" 
schemaLocation="BibliographicData_V2_0.xsd"/>
```
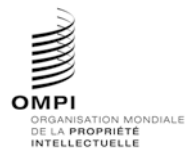

Annexe V, page 21

4. Déclarer le nouveau type complexe BibliographicDataType, qui fait référence à des éléments existants, et supprimer l'attribut minOccurs="0" de l'élément ClaimTotalQuantity.

```
<xsd:complexType name="BibliographicDataType">
           <xsd:sequence>
                 <xsd:element ref="pat:PatentPublicationIdentification" 
minOccurs="0"/>
                 <xsd:element ref="pat:ApplicationIdentification"/>
                 <xsd:element ref="pat:PatentGrantIdentification" 
minOccurs="0"/>
                 <xsd:element ref="pat:PriorityClaimBag" minOccurs="0"/>
                 <xsd:element ref="pat:GrantTerm" minOccurs="0"/>
                 <xsd:element ref="pat:PreClassificationText" minOccurs="0"/>
                 <xsd:element ref="pat:PatentClassificationBag" 
minOccurs="0"/>
                 <xsd:element ref="pat:InventionTitleBag"/>
                 <xsd:element ref="pat:PlantName" minOccurs="0"/>
                 <xsd:element ref="pat:ReferenceCitationBag" minOccurs="0"/>
                 <xsd:element ref="pat:ClaimTotalQuantity"/>
                 <xsd:element ref="pat:SearchField" minOccurs="0"/>
                 <xsd:element ref="pat:FigureBag" minOccurs="0"/>
                 <xsd:element ref="pat:RelatedDocumentBag" minOccurs="0"/>
                 <xsd:element ref="pat:ProvisionalGrantPublicationDate" 
minOccurs="0"/>
                 <xsd:element ref="pat:GrantPublicationDate" minOccurs="0"/>
                 <xsd:element ref="pat:ExemplaryClaimBag" minOccurs="0"/>
                 <xsd:element ref="com:HagueAgreementData" minOccurs="0"/>
                 <xsd:element ref="pat:PartyBag"/>
                 <xsd:element ref="pat:InternationalFilingData" 
minOccurs="0"/>
                 <xsd:element ref="pat:RegionalFilingData" minOccurs="0"/>
                 <xsd:element ref="pat:InternationalPublishingData" 
minOccurs="0"/>
                 <xsd:element ref="pat:RegionalPublishingData" minOccurs="0"/>
                 <xsd:element ref="pat:PatentFamily" minOccurs="0"/>
                 <xsd:element ref="com:BioDeposit" minOccurs="0"/>
                 <xsd:element ref="pat:PlainLanguageDesignationText" 
minOccurs="0"/>
                 <xsd:element ref="com:FilingLanguageCode" minOccurs="0"/>
                 <xsd:element ref="com:PublicationLanguageCode" 
minOccurs="0"/>
                 <xsd:element ref="pat:StateDesignation" minOccurs="0"/>
                 <xsd:element ref="pat:LicenceDataBag" minOccurs="0"/>
                 <xsd:element ref="pat:EarliestPriorityApplication" 
minOccurs="0"/>
                 <xsd:element ref="pat:CompleteSpecificationFilingDate" 
minOccurs="0"/>
                 <xsd:element ref="pat:PublicAvailabilityDateBag" 
minOccurs="0"/>
                 <xsd:element ref="pat:RightsEffectiveDateBag" minOccurs="0"/>
                 <xsd:element ref="pat:PatentDocumentRepublication" 
minOccurs="0"/>
                 <xsd:element ref="pat:ExhibitionFilingDate" minOccurs="0"/>
                 <xsd:element ref="pat:RightsReestablishedDate" 
minOccurs="0"/>
                 <xsd:element ref="pat:ApplicationWithdrawnDate" 
minOccurs="0"/>
                 <xsd:element ref="pat:ApplicationDeemedWithdrawnDate" 
minOccurs="0"/>
                 <xsd:element ref="pat:PatentRevocationDate" minOccurs="0"/>
                 <xsd:element ref="pat:PCTNationalPhaseEntryDate" 
minOccurs="0"/>
                 <xsd:element ref="pat:ApplicationPartiallyWithdrawnDate" 
minOccurs="0"/>
                 <xsd:element ref="pat:OppositionData" minOccurs="0"/>
           </xsd:sequence>
```
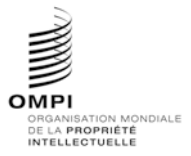

Annexe V, page 22

```
<xsd:attribute ref="com:id"/>
           <xsd:attribute ref="com:officeCode"/>
           <xsd:attribute ref="com:st96Version" use="required"/>
           <xsd:attribute ref="com:ipoVersion"/>
     </xsd:complexType>
</xsd:schema>
```
5. Dans le fichier BibliographicData\_V2\_0.xsd existant, déclarer le nouvel espace de nommage de l'office et importer le nouveau fichier de schéma USBibliographicData\_V1\_0.xsd qui vient d'être créé. Chaque office doit créer sa propre version en modifiant les composantes de l'OMPI, car il s'agit de sa propre application. Dans l'exemple ci-dessous, le numéro de version est "V1\_0", car il s'agit de la première modification apportée par l'office à la composante.

```
<xsd:schema xmlns:xsd="http://www.w3.org/2001/XMLSchema" 
xmlns:pat="http://www.wipo.int/standards/XMLSchema/ST96/Patent" 
xmlns:com="http://www.wipo.int/standards/XMLSchema/ST96/Common" 
xmlns:uspat="urn:us:gov:doc:uspto:patent" 
targetNamespace="http://www.wipo.int/standards/XMLSchema/ST96/Patent" 
elementFormDefault="qualified" attributeFormDefault="qualified" 
version="V1_0">
<xsd:import namespace="urn:us:gov:doc:uspto:patent" 
schemaLocation="USBibliographicData_V1_0.xsd"/>
```
6. Mettre à jour la référence à BibliographicDataType dans le nouvel espace de nommage de l'office.

```
<xsd:element name="BibliographicData" type="uspat:BibliographicDataType">
           <xsd:annotation>
                 <xsd:documentation>Bibliographic information included on the 
first page of a patent
                      document. Contains document identification, domestic 
filing data, foreign priority
                      data, public availability dates or term of protection, 
technical information,
                      related patent or application 
informa</xsd:documentation>
           </xsd:annotation>
           <xsd:unique name="BibComponentKey">
                 <xsd:selector xpath=".//*"/>
                 <xsd:field xpath="@com:id"/>
           </xsd:unique>
     </xsd:element>
```
7. La structure finale du modèle de contenu est la suivante :

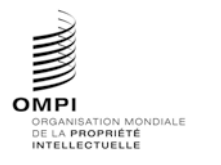

Annexe V, page 23

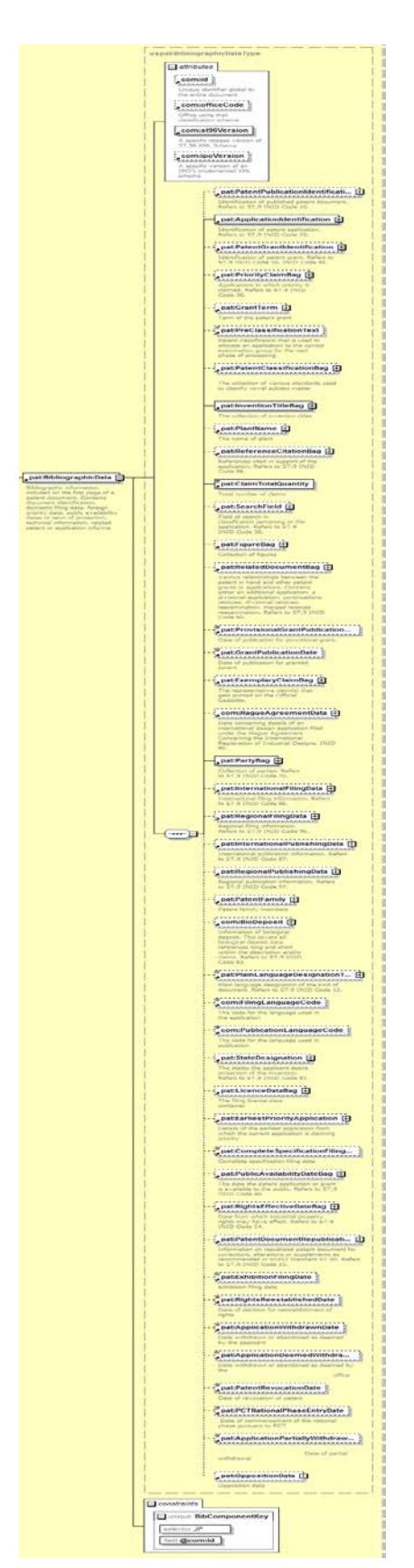

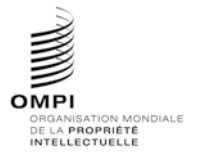

Annexe V, page 24

# **APPENDICE B** – EXEMPLES DE SCHÉMAS COMPATIBLES AVEC LA NORME ST.96

Les exemples ci-après sont proposés pour illustrer la manière dont certains développeurs peuvent réutiliser des composantes définies dans la norme ST.96 afin que les composantes de leurs schémas d'application soient compatibles avec celle-ci. Il convient de noter que l'espace de nommage cible d'un schéma compatible DOIT être l'espace de nommage de l'office.

# 1. SCHÉMAS DE TYPES COMPLEXES

*1.1 Schémas de conception – Schémas modulaires : ajouter un nouvel élément*

#### **Exemple d'étude de cas concernant une marque : ajouter le nouvel élément de date InternationalRegistrationExpirationDate à la structure TrademarkApplication**

- 1. Créer un dossier appelé "USTrademark" au même niveau que les dossiers "Patent", "Trademark" et "Common".
- 2. Dans le dossier USTrademark, créer un sous-dossier "Document".
- 3. Dans le dossier USTrademark, créer un nouveau fichier de schéma W3C appelé InternationalRegistrationExpirationDate.xsd.
- 4. Renseigner l'espace de nommage cible en lui attribuant l'espace de nommage de l'office et créer un nouvel espace de nommage xmlns:xxtmk, où xx est le code ST.3 en minuscules. Déclarer le nouvel élément InternationalRegistrationExpirationDate de la manière indiquée ci-dessous :

```
<?xml version="1.0" encoding="UTF-8"?>
<xsd:schema xmlns:com="http://www.wipo.int/standards/XMLSchema/ST96/Common" 
xmlns:xsd="http://www.w3.org/2001/XMLSchema" 
xmlns:ustmk="urn:us:gov:doc:uspto:trademark" 
targetNamespace="urn:us:gov:doc:uspto:trademark" 
elementFormDefault="qualified" attributeFormDefault="qualified" 
version="V1_0">
     <xsd:import 
namespace="http://www.wipo.int/standards/XMLSchema/ST96/Common" 
schemaLocation="../Common/DateType.xsd"/>
     <xsd:element name="InternationalRegistrationExpirationDate" 
type="com:DateType">
           <xsd:annotation>
                 <xsd:documentation>International Registration Expiration 
Date</xsd:documentation>
           </xsd:annotation>
     </xsd:element>
</xsd:schema>
```
- 5. Créer un nouveau fichier de schéma W3C appelé PreviousRegistrationType.xsd dans le dossier USTrademark.
- 6. Renseigner l'espace de nommage cible en lui attribuant l'espace de nommage de l'office et créer un nouvel espace de nommage xmlns: xxtmk, où xx est le code ST.3 en minuscules. Déclarer un nouvel élément PreviousRegistrationType comme indiqué ci-dessous :

```
<?xml version="1.0" encoding="UTF-8"?>
<xsd:schema xmlns:com="http://www.wipo.int/standards/XMLSchema/ST96/Common" 
xmlns:tmk="http://www.wipo.int/standards/XMLSchema/ST96/Trademark" 
xmlns:xsd="http://www.w3.org/2001/XMLSchema" 
xmlns:ustmk="urn:us:gov:doc:uspto:trademark" 
targetNamespace="urn:us:gov:doc:uspto:trademark" 
elementFormDefault="qualified" attributeFormDefault="qualified" 
version="V1_0">
     <xsd:import 
namespace="http://www.wipo.int/standards/XMLSchema/ST96/Common" 
schemaLocation="../Common/RegistrationOfficeCode.xsd"/>
```
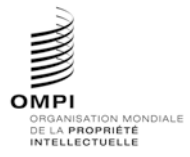

# Annexe V, page 25

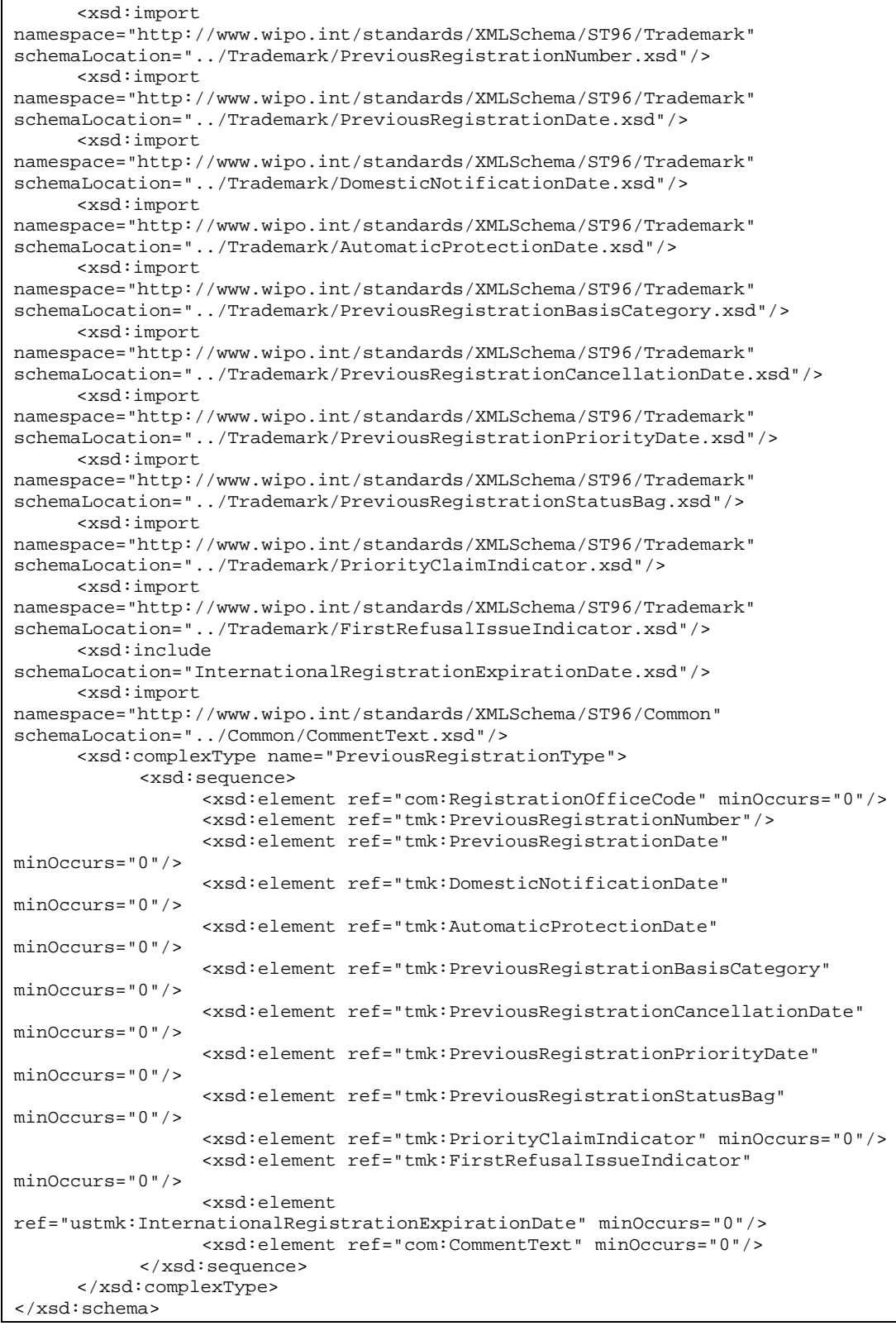

7. Créer un nouveau fichier de schéma W3C appelé PreviousRegistration.xsd dans le dossier USTrademark.

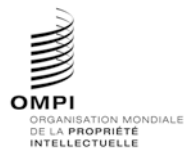

Ref. : Normes - ST.96 page: 3.96.v.26

Annexe V, page 26

8. Renseigner l'espace de nommage cible en lui attribuant l'espace de nommage de l'office et créer un nouvel espace de nommage xmlns:xxtmk, où xx est le code ST.3 en minuscules. L'élément PreviousRegistration fait référence au type PreviousRegistrationType défini plus haut.

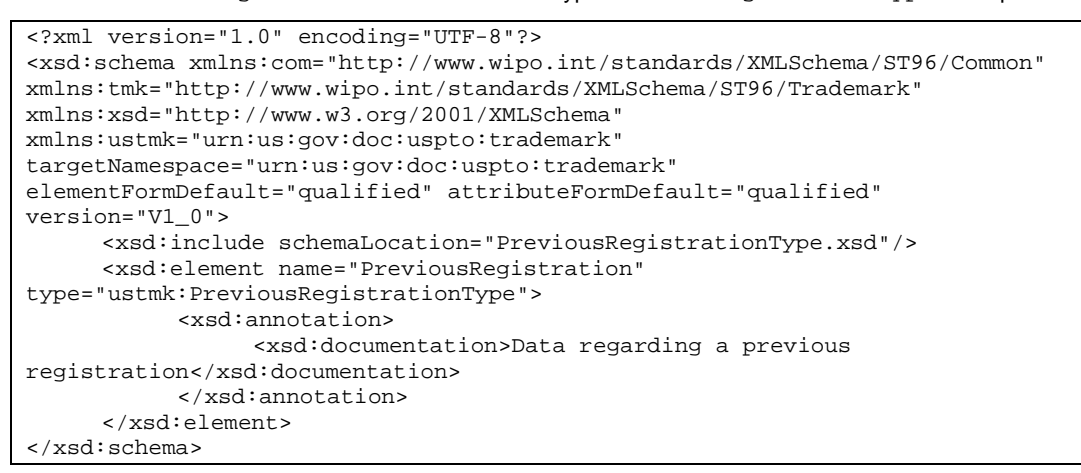

- 9. Créer un nouveau fichier de schéma W3C appelé PreviousRegistrationBagType.xsd dans le dossier USTrademark.
- 10. Renseigner l'espace de nommage cible en lui attribuant l'espace de nommage de l'office et créer un nouvel espace de nommage xmlns: xxtmk, où xx est le code ST.3 en minuscules. Définir un nouveau type complexe PreviousRegistrationBagType comme indiqué ci-dessous :

```
<?xml version="1.0" encoding="UTF-8"?>
<xsd:schema xmlns:xsd="http://www.w3.org/2001/XMLSchema" 
xmlns:ustmk="urn:us:gov:doc:uspto:trademark" 
targetNamespace="urn:us:gov:doc:uspto:trademark" 
elementFormDefault="qualified" attributeFormDefault="qualified" 
version="V1_0">
     <xsd:include schemaLocation="PreviousRegistration.xsd"/>
      <xsd:complexType name="PreviousRegistrationBagType">
           <xsd:sequence>
                 <xsd:element ref="ustmk:PreviousRegistration" 
maxOccurs="unbounded"/>
           </xsd:sequence>
     </xsd:complexType>
</xsd:schema>
```
- 11. Créer un nouveau fichier de schéma W3C appelé PreviousRegistrationBag.xsd dans le dossier USTrademark.
- 12. Renseigner l'espace de nommage cible en lui attribuant l'espace de nommage de l'office et créer un nouvel espace de nommage xmlns:xxtmk, où xx est le code ST.3 en minuscules. L'élément PreviousRegistrationBag fait référence au type PreviousRegistrationBagType défini plus haut.

```
<?xml version="1.0" encoding="UTF-8"?>
<xsd:schema xmlns:xsd="http://www.w3.org/2001/XMLSchema" 
xmlns:ustmk="urn:us:gov:doc:uspto:trademark" 
targetNamespace="urn:us:gov:doc:uspto:trademark" 
elementFormDefault="qualified" attributeFormDefault="qualified" 
version="V1_0">
     <xsd:include schemaLocation="PreviousRegistrationBagType.xsd"/>
     <xsd:element name="PreviousRegistrationBag" 
type="ustmk:PreviousRegistrationBagType">
           <xsd:annotation>
                 <xsd:documentation>Collection of previous 
registrations</xsd:documentation>
           </xsd:annotation>
```
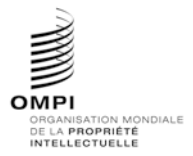

## **MANUEL SUR L'INFORMATION ET LA DOCUMENTATION EN MATIÈRE DE PROPRIÉTÉ INDUSTRIELLE**

Annexe V, page 27

</xsd:element> </xsd:schema>

- 13. Créer un nouveau fichier de schéma W3C appelé TrademarkType.xsd dans le dossier USTrademark.
- 14. Renseigner l'espace de nommage cible en lui attribuant l'espace de nommage de l'office et créer un nouvel espace de nommage xmlns:xxtmk, où xx est le code ST.3 en minuscules. Déclarer le nouveau type complexe TrademarkType comme indiqué ci-dessous :

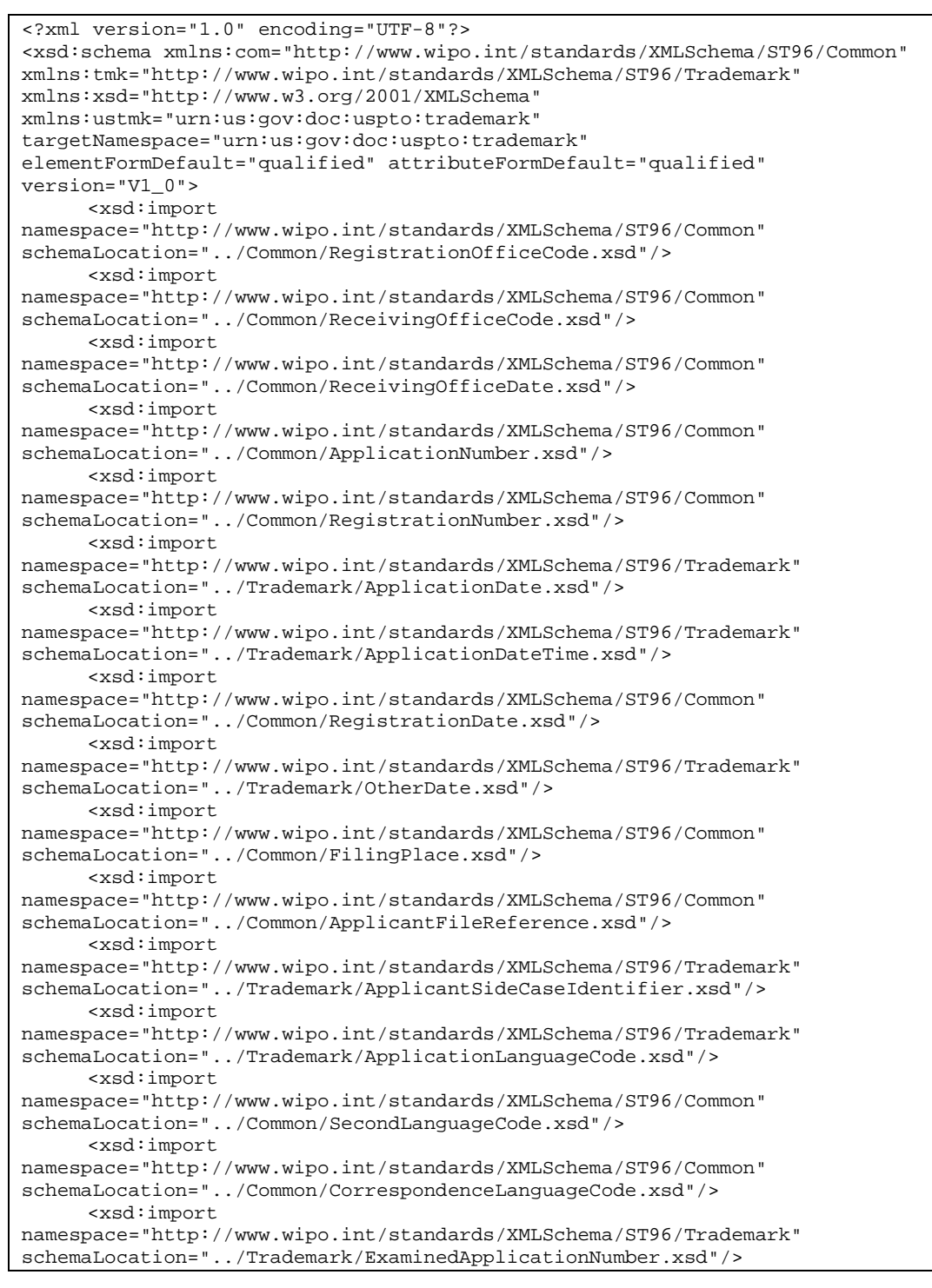

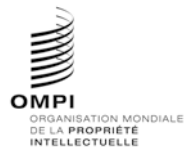

Ref. : Normes - ST.96 page: 3.96.v.28

Annexe V, page 28

<xsd:import namespace="http://www.wipo.int/standards/XMLSchema/ST96/Common" schemaLocation="../Common/ExpiryDate.xsd"/> <xsd:import namespace="http://www.wipo.int/standards/XMLSchema/ST96/Trademark" schemaLocation="../Trademark/TerminationDate.xsd"/> <xsd:import namespace="http://www.wipo.int/standards/XMLSchema/ST96/Trademark" schemaLocation="../Trademark/MarkCurrentStatusCode.xsd"/> <xsd:import namespace="http://www.wipo.int/standards/XMLSchema/ST96/Trademark" schemaLocation="../Trademark/MarkCurrentStatusDate.xsd"/> <xsd:import namespace="http://www.wipo.int/standards/XMLSchema/ST96/Trademark" schemaLocation="../Trademark/DesignatedCountryBag.xsd"/> <xsd:include schemaLocation="PreviousRegistrationBag.xsd"/> <xsd:import namespace="http://www.wipo.int/standards/XMLSchema/ST96/Trademark" schemaLocation="../Trademark/AssociatedMark.xsd"/> <xsd:import namespace="http://www.wipo.int/standards/XMLSchema/ST96/Trademark" schemaLocation="../Trademark/DivisionalApplicationBag.xsd"/> <xsd:import namespace="http://www.wipo.int/standards/XMLSchema/ST96/Trademark" schemaLocation="../Trademark/ConversionApplicationBag.xsd"/> <xsd:import namespace="http://www.wipo.int/standards/XMLSchema/ST96/Trademark" schemaLocation="../Trademark/BasicRegistrationApplicationBag.xsd"/> <xsd:import namespace="http://www.wipo.int/standards/XMLSchema/ST96/Trademark" schemaLocation="../Trademark/InternationalMarkIdentifierBag.xsd"/> <xsd:import namespace="http://www.wipo.int/standards/XMLSchema/ST96/Trademark" schemaLocation="../Trademark/MarkCategory.xsd"/> <xsd:import namespace="http://www.wipo.int/standards/XMLSchema/ST96/Trademark" schemaLocation="../Trademark/MarkRepresentation.xsd"/> <xsd:import namespace="http://www.wipo.int/standards/XMLSchema/ST96/Trademark" schemaLocation="../Trademark/MarkDisclaimerBag.xsd"/> <xsd:import namespace="http://www.wipo.int/standards/XMLSchema/ST96/Trademark" schemaLocation="../Trademark/NonUseCancelledIndicator.xsd"/> <xsd:import namespace="http://www.wipo.int/standards/XMLSchema/ST96/Trademark" schemaLocation="../Trademark/SpecialCircumstanceText.xsd"/> <xsd:import namespace="http://www.wipo.int/standards/XMLSchema/ST96/Trademark" schemaLocation="../Trademark/MarkSeriesTotalQuantity.xsd"/> <xsd:import namespace="http://www.wipo.int/standards/XMLSchema/ST96/Trademark" schemaLocation="../Trademark/TradeDistinctivenessIndicator.xsd"/> <xsd:import namespace="http://www.wipo.int/standards/XMLSchema/ST96/Trademark" schemaLocation="../Trademark/TradeDistinctivenessText.xsd"/> <xsd:import namespace="http://www.wipo.int/standards/XMLSchema/ST96/Trademark" schemaLocation="../Trademark/UseRight.xsd"/> <xsd:import namespace="http://www.wipo.int/standards/XMLSchema/ST96/Trademark" schemaLocation="../Trademark/AsItIsProtectionIndicator.xsd"/> <xsd:import namespace="http://www.wipo.int/standards/XMLSchema/ST96/Trademark" schemaLocation="../Trademark/UseRequirementText.xsd"/>

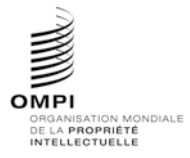

Annexe V, page 29

<xsd:import namespace="http://www.wipo.int/standards/XMLSchema/ST96/Trademark" schemaLocation="../Trademark/UseLimitationText.xsd"/> <xsd:import namespace="http://www.wipo.int/standards/XMLSchema/ST96/Common" schemaLocation="../Common/CommentText.xsd"/> <xsd:import namespace="http://www.wipo.int/standards/XMLSchema/ST96/Trademark" schemaLocation="../Trademark/OppositionPeriodStartDate.xsd"/> <xsd:import namespace="http://www.wipo.int/standards/XMLSchema/ST96/Trademark" schemaLocation="../Trademark/OppositionPeriodEndDate.xsd"/> <xsd:import namespace="http://www.wipo.int/standards/XMLSchema/ST96/Trademark" schemaLocation="../Trademark/GoodsServicesBag.xsd"/> <xsd:import namespace="http://www.wipo.int/standards/XMLSchema/ST96/Trademark" schemaLocation="../Trademark/PriorityBag.xsd"/> <xsd:import namespace="http://www.wipo.int/standards/XMLSchema/ST96/Common" schemaLocation="../Common/ExhibitionPriorityBag.xsd"/> <xsd:import namespace="http://www.wipo.int/standards/XMLSchema/ST96/Trademark" schemaLocation="../Trademark/SeniorityBag.xsd"/> <xsd:import namespace="http://www.wipo.int/standards/XMLSchema/ST96/Trademark" schemaLocation="../Trademark/PublicationBag.xsd"/> <xsd:import namespace="http://www.wipo.int/standards/XMLSchema/ST96/Trademark" schemaLocation="../Trademark/ApplicantBag.xsd"/> <xsd:import namespace="http://www.wipo.int/standards/XMLSchema/ST96/Common" schemaLocation="../Common/RepresentativeBag.xsd"/> <xsd:import namespace="http://www.wipo.int/standards/XMLSchema/ST96/Trademark" schemaLocation="../Trademark/NationalRepresentative.xsd"/> <xsd:import namespace="http://www.wipo.int/standards/XMLSchema/ST96/Trademark" schemaLocation="../Trademark/NationalCorrespondent.xsd"/> <xsd:import namespace="http://www.wipo.int/standards/XMLSchema/ST96/Trademark" schemaLocation="../Trademark/RecordAttorney.xsd"/> <xsd:import namespace="http://www.wipo.int/standards/XMLSchema/ST96/Common" schemaLocation="../Common/StaffBag.xsd"/> <xsd:import namespace="http://www.wipo.int/standards/XMLSchema/ST96/Common" schemaLocation="../Common/Authorization.xsd"/> <xsd:import namespace="http://www.wipo.int/standards/XMLSchema/ST96/Trademark" schemaLocation="../Trademark/OppositionBag.xsd"/> <xsd:import namespace="http://www.wipo.int/standards/XMLSchema/ST96/Trademark" schemaLocation="../Trademark/MarkRecordBag.xsd"/> <xsd:import namespace="http://www.wipo.int/standards/XMLSchema/ST96/Trademark" schemaLocation="../Trademark/MarkEventBag.xsd"/> <xsd:import namespace="http://www.wipo.int/standards/XMLSchema/ST96/Trademark" schemaLocation="../Trademark/TrademarkDocumentBag.xsd"/> <xsd:import namespace="http://www.wipo.int/standards/XMLSchema/ST96/Trademark" schemaLocation="../Trademark/MarkUserBag.xsd"/> <xsd:import namespace="http://www.wipo.int/standards/XMLSchema/ST96/Trademark" schemaLocation="../Trademark/MarkFeatureDescription.xsd"/>

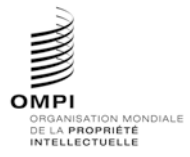

Ref. : Normes - ST.96 page: 3.96.v.30

Annexe V, page 30

```
<xsd:import 
namespace="http://www.wipo.int/standards/XMLSchema/ST96/Common" 
schemaLocation="../Common/Version.xsd"/>
     <xsd:import 
namespace="http://www.wipo.int/standards/XMLSchema/ST96/Trademark" 
schemaLocation="../Trademark/AssignmentBag.xsd"/>
     <xsd:import 
namespace="http://www.wipo.int/standards/XMLSchema/ST96/Trademark" 
schemaLocation="../Trademark/LegalProceedingsBag.xsd"/>
     <xsd:import 
namespace="http://www.wipo.int/standards/XMLSchema/ST96/Trademark" 
schemaLocation="../Trademark/NationalTrademarkInformation.xsd"/>
     <xsd:import 
namespace="http://www.wipo.int/standards/XMLSchema/ST96/Trademark" 
schemaLocation="../Trademark/NationalGoodsServices.xsd"/>
     <xsd:import 
namespace="http://www.wipo.int/standards/XMLSchema/ST96/Trademark" 
schemaLocation="../Trademark/NationalFilingBasis.xsd"/>
     <xsd:import 
namespace="http://www.wipo.int/standards/XMLSchema/ST96/Trademark" 
schemaLocation="../Trademark/NationalCaseLocation.xsd"/>
     <xsd:import 
namespace="http://www.wipo.int/standards/XMLSchema/ST96/Common" 
schemaLocation="../Common/CorrespondenceAddress.xsd"/>
     <xsd:import 
namespace="http://www.wipo.int/standards/XMLSchema/ST96/Common" 
schemaLocation="../Common/operationCategory.xsd"/>
     <xsd:complexType name="TrademarkType">
           <xsd:sequence>
                 <xsd:element ref="com:RegistrationOfficeCode" minOccurs="0"/>
                 <xsd:element ref="com:ReceivingOfficeCode" minOccurs="0"/>
                 <xsd:element ref="com:ReceivingOfficeDate" minOccurs="0"/>
                 <xsd:choice maxOccurs="unbounded">
                      <xsd:element ref="com:ApplicationNumber"/>
                       <xsd:element ref="com:RegistrationNumber"/>
                 </xsd:choice>
                 <xsd:choice minOccurs="0">
                       <xsd:element ref="tmk:ApplicationDate"/>
                       <xsd:element ref="tmk:ApplicationDateTime"/>
                 </xsd:choice>
                 <xsd:element ref="com:RegistrationDate" minOccurs="0"/>
                 <xsd:element ref="tmk:OtherDate" minOccurs="0" 
maxOccurs="unbounded"/>
                 <xsd:element ref="com:FilingPlace" minOccurs="0"/>
                 <xsd:element ref="com:ApplicantFileReference" minOccurs="0"/>
                 <xsd:element ref="tmk:ApplicantSideCaseIdentifier" 
minOccurs="0"/>
                 <xsd:element ref="tmk:ApplicationLanguageCode" 
minOccurs="0"/>
                 <xsd:element ref="com:SecondLanguageCode" minOccurs="0"/>
                 <xsd:element ref="com:CorrespondenceLanguageCode" 
minOccurs="0"/>
                 <xsd:element ref="tmk:ExaminedApplicationNumber" 
minOccurs="0"/>
                 <xsd:element ref="com:ExpiryDate" minOccurs="0"/>
                 <xsd:element ref="tmk:TerminationDate" minOccurs="0"/>
                 <xsd:element ref="tmk:MarkCurrentStatusCode" minOccurs="0"/>
                 <xsd:element ref="tmk:MarkCurrentStatusDate" minOccurs="0"/>
                 <xsd:element ref="tmk:DesignatedCountryBag" minOccurs="0"/>
                 <xsd:element ref="ustmk:PreviousRegistrationBag" 
minOccurs="0"/>
                 <xsd:element ref="tmk:AssociatedMark" minOccurs="0"/>
                 <xsd:element ref="tmk:DivisionalApplicationBag" 
minOccurs="0"/>
                 <xsd:element ref="tmk:ConversionApplicationBag" 
minOccurs="0"/>
```
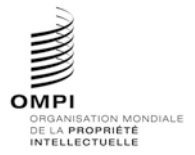

#### Annexe V, page 31

```
<xsd:element ref="tmk:BasicRegistrationApplicationBag" 
minOccurs="0"/>
                 <xsd:element ref="tmk:InternationalMarkIdentifierBag" 
minOccurs="0" maxOccurs="unbounded"/>
                 <xsd:element ref="tmk:MarkCategory" minOccurs="0" 
maxOccurs="unbounded"/>
                 <xsd:element ref="tmk:MarkRepresentation" minOccurs="0"/>
                 <xsd:element ref="tmk:MarkDisclaimerBag" minOccurs="0"/>
                 <xsd:element ref="tmk:NonUseCancelledIndicator" 
minOccurs="0"/>
                 <xsd:element ref="tmk:SpecialCircumstanceText" 
minOccurs="0"/>
                 <xsd:element ref="tmk:MarkSeriesTotalQuantity" 
minOccurs="0"/>
                 <xsd:element ref="tmk:TradeDistinctivenessIndicator" 
minOccurs="0"/>
                 <xsd:element ref="tmk:TradeDistinctivenessText" 
minOccurs="0"/>
                 <xsd:element ref="tmk:UseRight" minOccurs="0"/>
                 <xsd:element ref="tmk:AsItIsProtectionIndicator" 
minOccurs="0"/>
                 <xsd:element ref="tmk:UseRequirementText" minOccurs="0"/>
                 <xsd:element ref="tmk:UseLimitationText" minOccurs="0"/>
                 <xsd:element ref="com:CommentText" minOccurs="0"/>
                 <xsd:element ref="tmk:OppositionPeriodStartDate" 
minOccurs="0"/>
                 <xsd:element ref="tmk:OppositionPeriodEndDate" 
minOccurs="0"/>
                 <xsd:element ref="tmk:GoodsServicesBag" minOccurs="0"/>
                 <xsd:element ref="tmk:PriorityBag" minOccurs="0"/>
                 <xsd:element ref="com:ExhibitionPriorityBag" minOccurs="0"/>
                 <xsd:element ref="tmk:SeniorityBag" minOccurs="0"/>
                 <xsd:element ref="tmk:PublicationBag" minOccurs="0"/>
                 <xsd:element ref="tmk:ApplicantBag" minOccurs="0"/>
                 <xsd:element ref="com:RepresentativeBag" minOccurs="0"/>
                 <xsd:element ref="tmk:NationalRepresentative" minOccurs="0"/>
                 <xsd:element ref="tmk:NationalCorrespondent" minOccurs="0"/>
                 <xsd:element ref="tmk:RecordAttorney" minOccurs="0"/>
                 <xsd:element ref="com:StaffBag" minOccurs="0"/>
                 <xsd:element ref="com:Authorization" minOccurs="0"/>
                 <xsd:element ref="tmk:OppositionBag" minOccurs="0"/>
                 <xsd:element ref="tmk:MarkRecordBag" minOccurs="0"/>
                 <xsd:element ref="tmk:MarkEventBag" minOccurs="0"/>
                 <xsd:element ref="tmk:TrademarkDocumentBag" minOccurs="0"/>
                 <xsd:element ref="tmk:MarkUserBag" minOccurs="0"/>
                 <xsd:element ref="tmk:MarkFeatureDescription" minOccurs="0"/>
                 <xsd:element ref="com:Version" minOccurs="0"/>
                 <xsd:element ref="tmk:AssignmentBag" minOccurs="0"/>
                 <xsd:element ref="tmk:LegalProceedingsBag" minOccurs="0"/>
                 <xsd:element ref="tmk:NationalTrademarkInformation" 
minOccurs="0"/>
                 <xsd:element ref="tmk:NationalGoodsServices" minOccurs="0"/>
                 <xsd:element ref="tmk:NationalFilingBasis" minOccurs="0"/>
                 <xsd:element ref="tmk:NationalCaseLocation" minOccurs="0"/>
                 <xsd:element ref="com:CorrespondenceAddress" minOccurs="0"/>
           </xsd:sequence>
           <xsd:attribute ref="com:operationCategory"/>
     </xsd:complexType>
</xsd:schema>
```
- 15. Créer un nouveau fichier de schéma W3C appelé Trademark.xsd dans le dossier USTrademark.
- 16. Renseigner l'espace de nommage cible en lui attribuant l'espace de nommage de l'office et créer un nouvel espace de nommage xmlns:xxtmk, où xx est le code ST.3 en minuscules. L'élément Trademark fait référence au type TrademarkType défini plus haut.

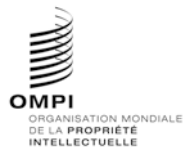

Annexe V, page 32

```
<?xml version="1.0" encoding="UTF-8"?>
<xsd:schema xmlns:xsd="http://www.w3.org/2001/XMLSchema" 
xmlns:ustmk="urn:us:gov:doc:uspto:trademark" 
targetNamespace="urn:us:gov:doc:uspto:trademark" 
elementFormDefault="qualified" attributeFormDefault="qualified" 
version="V1_0">
     <xsd:include schemaLocation="TrademarkType.xsd"/>
     <xsd:element name="Trademark" type="ustmk:TrademarkType">
           <xsd:annotation>
                 <xsd:documentation>Core data regarding the trade 
mark</xsd:documentation>
           </xsd:annotation>
      </xsd:element>
</xsd:schema>
```
- 17. Créer un nouveau fichier de schéma W3C appelé TrademarkBagType.xsd dans le dossier USTrademark.
- 18. Renseigner l'espace de nommage cible en lui attribuant l'espace de nommage de l'office et créer un nouvel espace de nommage xmlns: xxtmk, où xx est le code ST.3 en minuscules. Déclarer le nouveau type complexe TrademarkBagType comme indiqué ci-dessous :

```
<?xml version="1.0" encoding="UTF-8"?>
<xsd:schema xmlns:xsd="http://www.w3.org/2001/XMLSchema" 
xmlns:ustmk="urn:us:gov:doc:uspto:trademark" 
targetNamespace="urn:us:gov:doc:uspto:trademark" 
elementFormDefault="qualified" attributeFormDefault="qualified" 
version="V1_0">
     <xsd:include schemaLocation="Trademark.xsd"/>
     <xsd:complexType name="TrademarkBagType">
           <xsd:sequence>
                 <xsd:element ref="ustmk:Trademark" maxOccurs="unbounded"/>
           </xsd:sequence>
      </xsd:complexType>
</xsd:schema>
```
- 19. Créer un nouveau fichier de schéma W3C appelé TrademarkBag.xsd dans le dossier USTrademark.
- 20. Renseigner l'espace de nommage cible en lui attribuant l'espace de nommage de l'office et créer un nouvel espace de nommage xmlns:xxtmk, où xx est le code ST.3 en minuscules. L'élément TrademarkBag fait référence au type TrademarkBagType défini plus haut.

```
<?xml version="1.0" encoding="UTF-8"?>
<xsd:schema xmlns:xsd="http://www.w3.org/2001/XMLSchema" 
xmlns:ustmk="urn:us:gov:doc:uspto:trademark" 
targetNamespace="urn:us:gov:doc:uspto:trademark" 
elementFormDefault="qualified" attributeFormDefault="qualified" 
version="V1_0">
     <xsd:include schemaLocation="TrademarkBagType.xsd"/>
     <xsd:element name="TrademarkBag" type="ustmk:TrademarkBagType">
           <xsd:annotation>
                 <xsd:documentation>Collection of 
trademarks</xsd:documentation>
           </xsd:annotation>
      </xsd:element>
</xsd:schema>
```
21. Créer un nouveau fichier de schéma W3C appelé TrademarkApplicationType.xsd dans le sous-dossier USTrademark/Document.

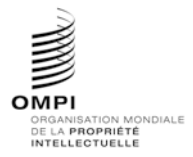

Annexe V, page 33

## 22. Renseigner l'espace de nommage cible en lui attribuant l'espace de nommage de l'office et créer un nouvel espace de nommage xmlns:xxtmk, où xx est le code ST.3 en minuscules.

```
<?xml version="1.0" encoding="UTF-8"?>
<xsd:schema xmlns:com="http://www.wipo.int/standards/XMLSchema/ST96/Common" 
xmlns:tmk="http://www.wipo.int/standards/XMLSchema/ST96/Trademark" 
xmlns:xsd="http://www.w3.org/2001/XMLSchema" 
xmlns:ustmk="urn:us:gov:doc:uspto:trademark" 
targetNamespace="urn:us:gov:doc:uspto:trademark" 
elementFormDefault="qualified" attributeFormDefault="qualified" 
version="V1_0">
```
#### 23. Importer les composantes ST.96 nécessaires pour définir le nouveau type TrademarkApplicationType.

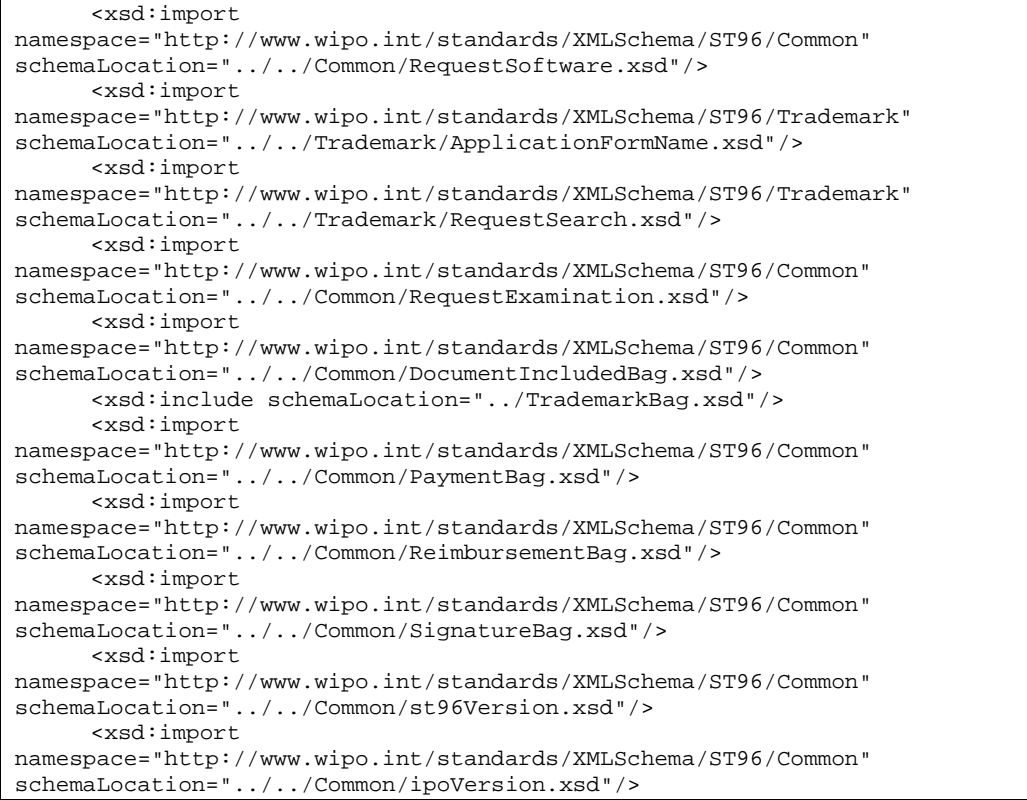

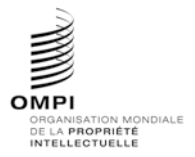

Annexe V, page 34

24. Déclarer le nouveau type complexe TrademarkApplicationType, qui fait référence à des éléments existants, ainsi qu'au nouvel élément InternationalRegistrationExpirationDate par le chemin suivant : TrademarkApplicationType -> TrademarkBag -> TrademarkBagType -> Trademark -> TrademarkType -> PreviousRegistrationBag - > PreviousRegistration -> InternationalRegistrationExpirationDate.

```
<xsd:complexType name="TrademarkApplicationType">
           <xsd:sequence>
                <xsd:element ref="com:RequestSoftware" minOccurs="0"/>
                <xsd:element ref="tmk:ApplicationFormName" minOccurs="0"/>
                <xsd:element ref="tmk:RequestSearch" minOccurs="0"/>
                <xsd:element ref="com:RequestExamination" minOccurs="0"/>
                <xsd:element ref="com:DocumentIncludedBag" minOccurs="0"/>
                 <xsd:element ref="ustmk:TrademarkBag"/>
                <xsd:element ref="com:PaymentBag" minOccurs="0"/>
                <xsd:element ref="com:ReimbursementBag" minOccurs="0"/>
                <xsd:element ref="com:SignatureBag" minOccurs="0"/>
           </xsd:sequence>
           <xsd:attribute ref="com:st96Version" use="required"/>
           <xsd:attribute ref="com:ipoVersion"/>
     </xsd:complexType>
</xsd:schema>
```
- 25. Créer un nouveau fichier de schéma W3C appelé TrademarkApplication.xsd dans le sous-dossier USTrademark/Document.
- 26. Renseigner l'espace de nommage cible en lui attribuant l'espace de nommage de l'office et créer un nouvel espace de nommage xmlns: xxtmk, où xx est le code ST.3 en minuscules.

```
<?xml version="1.0" encoding="UTF-8"?>
<xsd:schema xmlns:xsd="http://www.w3.org/2001/XMLSchema" 
xmlns:ustmk="urn:us:gov:doc:uspto:trademark" 
targetNamespace="urn:us:gov:doc:uspto:trademark" 
elementFormDefault="qualified" attributeFormDefault="qualified" 
version="V1_0">
```
# 27. Déclarer un nouvel élément TrademarkApplication, qui fait référence au type TrademarkApplicationType défini plus haut.

```
<xsd:include schemaLocation="TrademarkApplicationType.xsd"/>
     <xsd:element name="TrademarkApplication" 
type="ustmk:TrademarkApplicationType">
           <xsd:annotation>
                 <xsd:documentation>Details of a trademark 
application</xsd:documentation>
           </xsd:annotation>
     </xsd:element>
</xsd:schema>
```
28. La structure finale du modèle de contenu est la suivante :

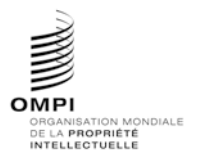

Ref. : Normes - ST.96 page: 3.96.v.35

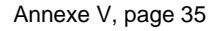

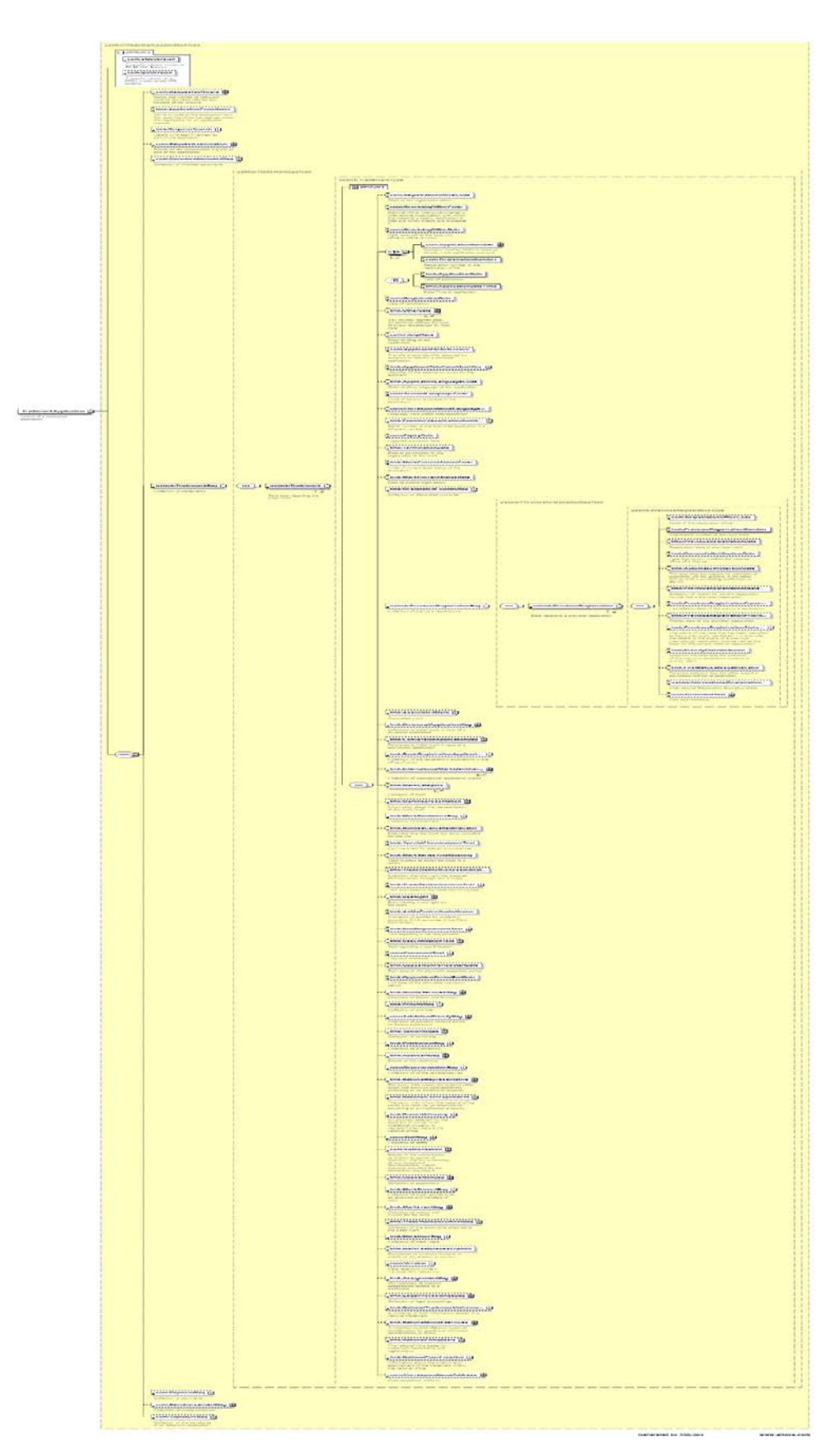

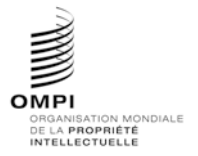

Annexe V, page 36

#### *1.2 Schémas de conception – Schémas modulaires : supprimer un élément existant et ajouter un nouvel élément*

Pour supprimer un élément existant et en ajouter un nouveau, tout développeur DEVRAIT appliquer la méthode suivante :

#### **Exemple d'étude de cas concernant une marque : supprimer l'élément RequestSoftware et ajouter l'élément ApplicationCategory dans la structure TrademarkApplication:**

- 1. Créer un dossier appelé «USTrademark» au même niveau que les dossiers "Patent", "Trademark" et "Common".
- 2. Dans le dossier USTrademark, créer un sous-dossier appelé "Document".
- 3. Créer un nouveau fichier de schéma W3C appelé ApplicationCategoryType.xsd dans le dossier USTrademark.
- 4. Renseigner l'espace de nommage cible en lui attribuant l'espace de nommage de l'office et créer un nouvel espace de nommage xmlns:xxtmk, où xx est le code ST.3 en minuscules. Déclarer le type ApplicationCategoryType comme indiqué ci-dessous :

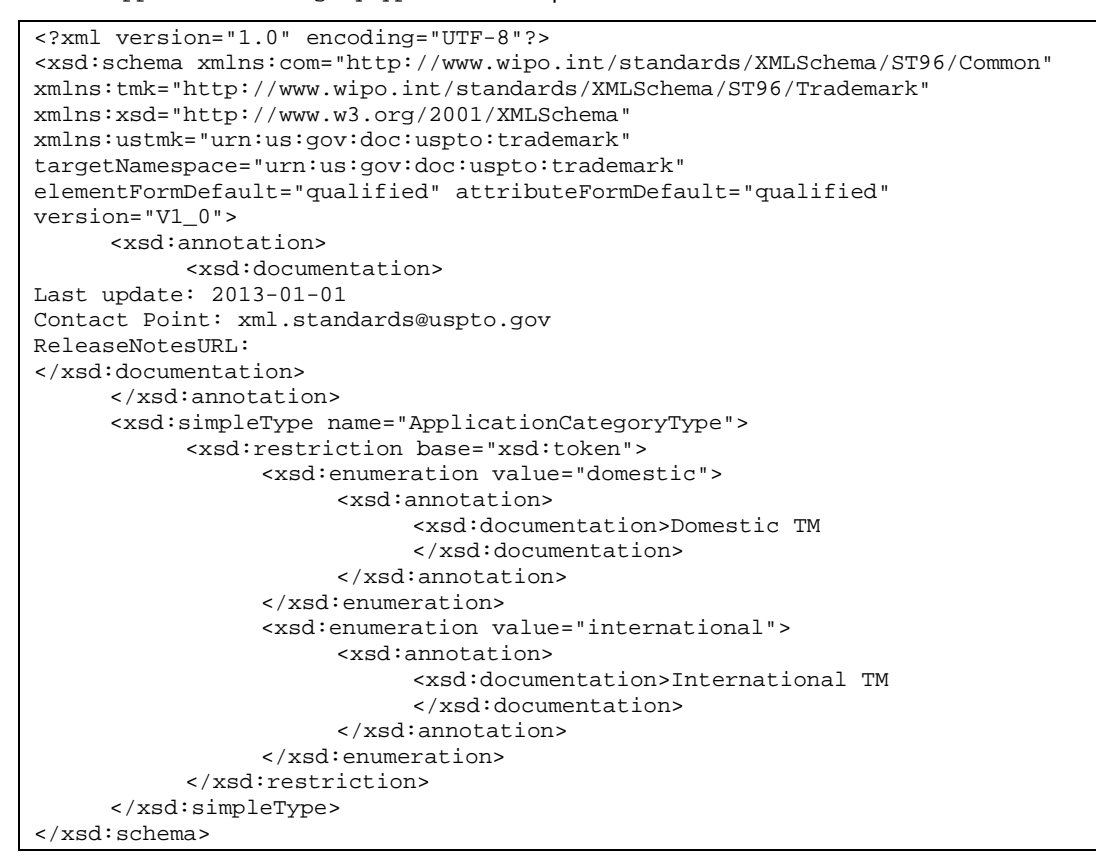

- 5. Créer un nouveau fichier de schéma W3C appelé ApplicationCategory.xsd dans le dossier USTrademark.
- 6. Renseigner l'espace de nommage cible en lui attribuant l'espace de nommage de l'office et créer un nouvel espace de nommage xmlns:xxtmk, où xx est le code ST.3 en minuscules. L'élément ApplicationCategory devrait faire référence au type simple ApplicationCategoryType défini plus haut.

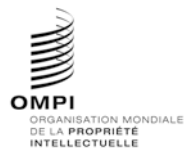

### Annexe V, page 37

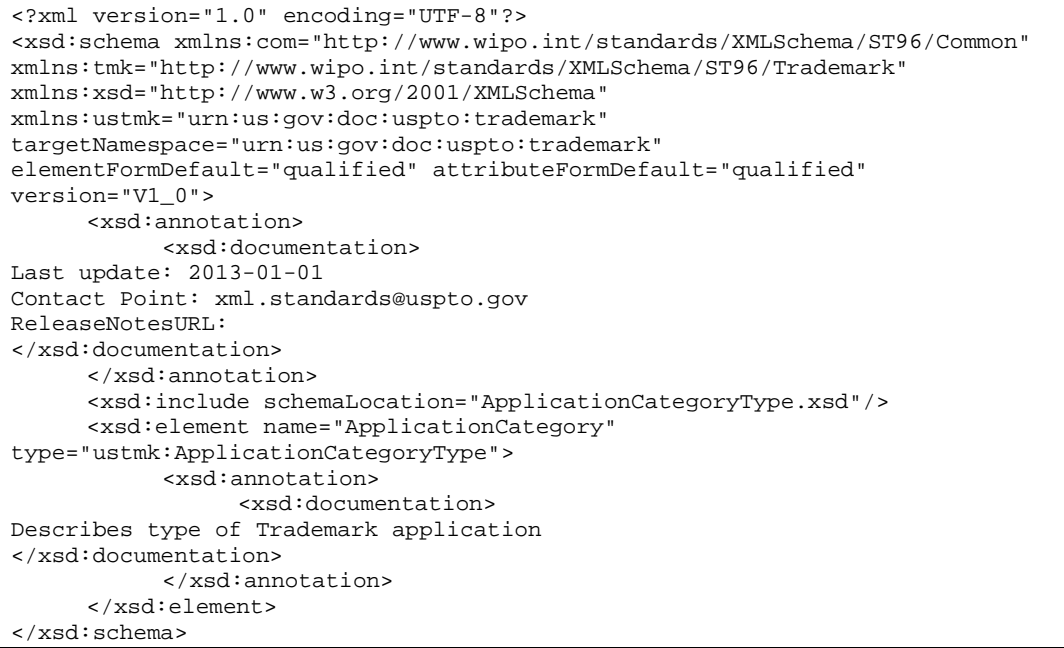

- 7. Créer un nouveau fichier de schéma W3C appelé TrademarkApplicationType.xsd dans le sous-dossier USTrademark/Document.
- 8. Renseigner l'espace de nommage cible en lui attribuant l'espace de nommage de l'office et créer un nouvel espace de nommage xmlns:xxtmk, où xx est le code ST.3 en minuscules.

```
<?xml version="1.0" encoding="UTF-8"?>
<xsd:schema xmlns:com="http://www.wipo.int/standards/XMLSchema/ST96/Common" 
xmlns:tmk="http://www.wipo.int/standards/XMLSchema/ST96/Trademark" 
xmlns:xsd="http://www.w3.org/2001/XMLSchema" 
xmlns:ustmk="urn:us:gov:doc:uspto:trademark" 
targetNamespace="urn:us:gov:doc:uspto:trademark" 
elementFormDefault="qualified" attributeFormDefault="qualified" 
version="V1_0">
```
#### 9. Importer les composantes ST.96 nécessaires pour définir le nouveau type TrademarkApplicationType. Ne pas importer l'élément RequestSoftware.xsd, car il doit être supprimé.

```
<xsd:include schemaLocation="../ApplicationCategory.xsd"/>
     <xsd:import 
     <xsd:import 
namespace="http://www.wipo.int/standards/XMLSchema/ST96/Trademark" 
schemaLocation="../../Trademark/RequestSearch.xsd"/>
     <xsd:import 
namespace="http://www.wipo.int/standards/XMLSchema/ST96/Common" 
schemaLocation="../../Common/RequestExamination.xsd"/>
     <xsd:import 
namespace="http://www.wipo.int/standards/XMLSchema/ST96/Common" 
schemaLocation="../../Common/DocumentIncludedBag.xsd"/>
     <xsd:import 
namespace="http://www.wipo.int/standards/XMLSchema/ST96/Trademark" 
schemaLocation="../../Trademark/TrademarkBag.xsd"/>
     <xsd:import 
namespace="http://www.wipo.int/standards/XMLSchema/ST96/Common" 
schemaLocation="../../Common/PaymentBag.xsd"/>
```
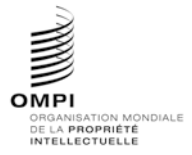

Annexe V, page 38

```
<xsd:import 
namespace="http://www.wipo.int/standards/XMLSchema/ST96/Common" 
schemaLocation="../../Common/ReimbursementBag.xsd"/>
     <xsd:import 
namespace="http://www.wipo.int/standards/XMLSchema/ST96/Common" 
schemaLocation="../../Common/SignatureBag.xsd"/>
     <xsd:import 
namespace="http://www.wipo.int/standards/XMLSchema/ST96/Common" 
schemaLocation="../../Common/st96Version.xsd"/>
     <xsd:import 
namespace="http://www.wipo.int/standards/XMLSchema/ST96/Common" 
schemaLocation="../../Common/ipoVersion.xsd"/>
```
10. Déclarer le nouveau type complexe TrademarkApplicationType, qui fait référence aux éléments existants à l'exception de RequestSoftware, et ajouter le nouvel élément appelé ApplicationCategory.

```
<xsd:complexType name="TrademarkApplicationType">
           <xsd:sequence>
                <xsd:element ref="ustmk:ApplicationCategory" minOccurs="0"/>
                <xsd:element ref="tmk:RequestSearch" minOccurs="0"/>
                <xsd:element ref="com:RequestExamination" minOccurs="0"/>
                <xsd:element ref="com:DocumentIncludedBag" minOccurs="0"/>
                <xsd:element ref="tmk:TrademarkBag"/>
                <xsd:element ref="com:PaymentBag" minOccurs="0"/>
                <xsd:element ref="com:ReimbursementBag" minOccurs="0"/>
                <xsd:element ref="com:SignatureBag" minOccurs="0"/>
          </xsd:sequence>
           <xsd:attribute ref="com:st96Version" use="required"/>
           <xsd:attribute ref="com:ipoVersion"/>
     </xsd:complexType>
```
- 11. Créer un nouveau fichier de schéma W3C appelé TrademarkApplication.xsd dans le sous-dossier USTrademark/Document.
- 12. Renseigner l'espace de nommage cible en lui attribuant l'espace de nommage de l'office et créer un nouvel espace de nommage xmlns: xxtmk, où xx est le code ST.3 en minuscules.

```
<?xml version="1.0" encoding="UTF-8"?>
<xsd:schema xmlns:com="http://www.wipo.int/standards/XMLSchema/ST96/Common" 
xmlns:tmk="http://www.wipo.int/standards/XMLSchema/ST96/Trademark"
xmlns:xsd="http://www.w3.org/2001/XMLSchema" 
xmlns:ustmk="urn:us:gov:doc:uspto:trademark" 
targetNamespace="urn:us:gov:doc:uspto:trademark" 
elementFormDefault="qualified" attributeFormDefault="qualified" 
version="V1_0">
```
13. Déclarer le nouvel élément TrademarkApplication, qui fait référence au type TrademarkApplicationType défini plus haut.

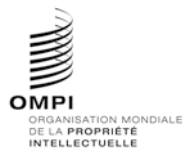

Annexe V, page 39

```
<xsd:include schemaLocation="TrademarkApplicationType.xsd"/>
<xsd:annotation>
<xsd:appinfo>
<com:SchemaCreatedDate>2015-02-20</com:SchemaCreatedDate>
<com:SchemaLastModifiedDate>2015-03-06</com:SchemaLastModifiedDate>
<com:SchemaContactPoint>xml.standards@wipo.int</com:SchemaContactPoint>
<com:SchemaReleaseNoteURL>http://www.wipo.int/standards/XMLSchema/ST96/V2_0/R
eleaseNotes.pdf</com:SchemaReleaseNoteURL>
</xsd:appinfo>
</xsd:annotation>
     <xsd:element name="TrademarkApplication" 
type="ustmk:TrademarkApplicationType">
           <xsd:annotation>
                <xsd:documentation>Details of a trademark 
application</xsd:documentation>
           </xsd:annotation>
</xsd:element>
```
14. La structure finale du modèle de contenu est la suivante :

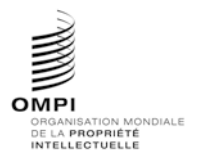

Annexe V, page 40

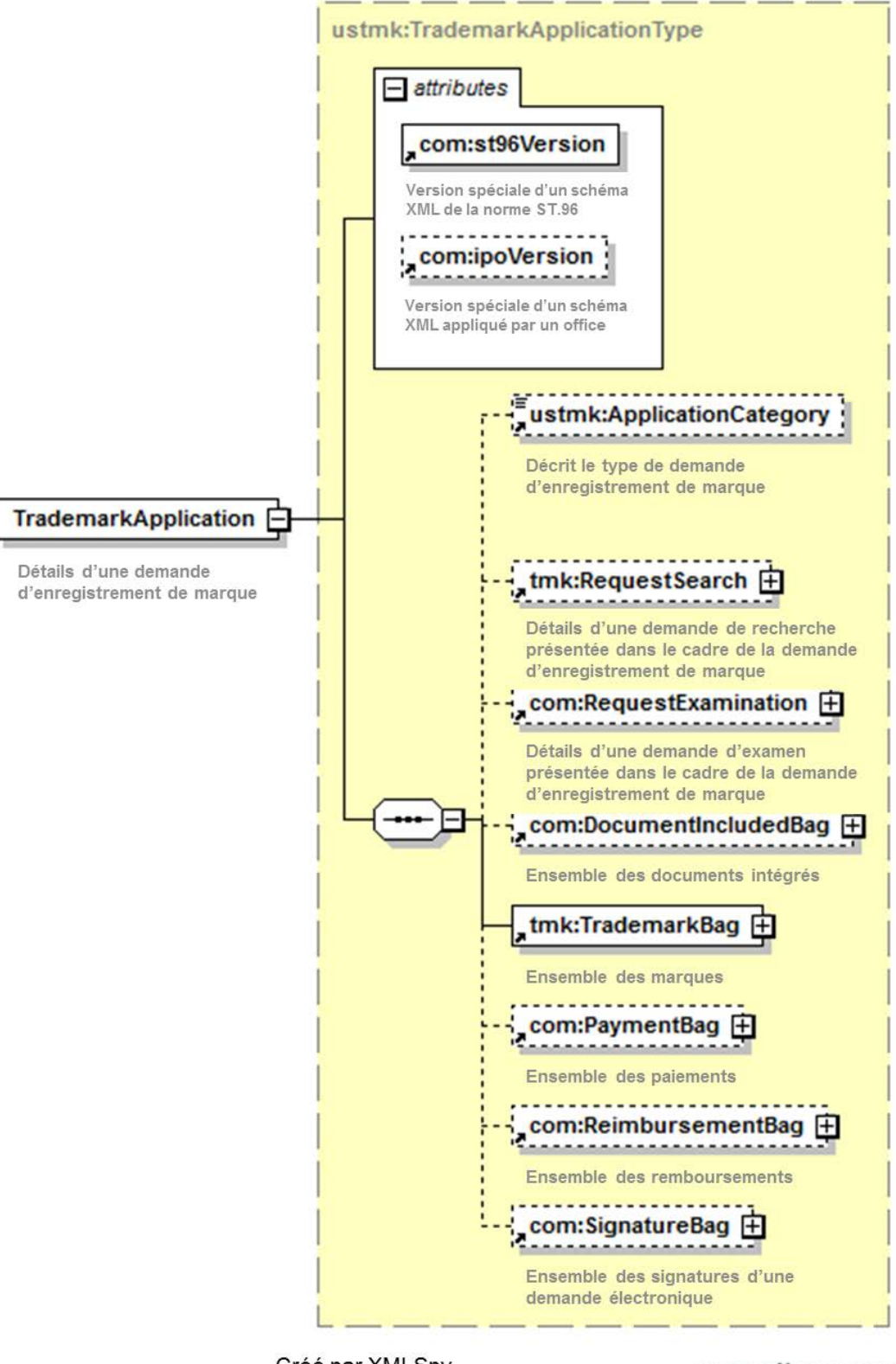

Créé par XMLSpy

www.altova.com

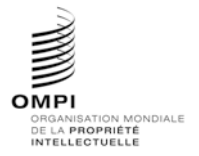

Annexe V, page 41

```
1.3 Schémas de conception – Schémas mis à plat : ajouter un nouvel élément
```
# **Exemple d'étude de cas concernant une marque : ajouter le nouvel élément de date InternationalRegistrationExpirationDate à la structure TrademarkApplication**

- 1. Créer un nouveau fichier de schéma W3C appelé USTrademarkApplication\_V1\_0.xsd dans le dossier contenant l'élément TrademarkApplication\_V2\_0.xsd.
- 2. Renseigner l'espace de nommage cible en lui attribuant l'espace de nommage de l'office et créer un nouvel espace de nommage xmlns:xxtmk, où xx est le code ST.3 en minuscules.

```
<?xml version="1.0" encoding="UTF-8"?>
<xsd:schema xmlns:com="http://www.wipo.int/standards/XMLSchema/ST96/Common" 
xmlns:tmk="http://www.wipo.int/standards/XMLSchema/ST96/Trademark" 
xmlns:xsd="http://www.w3.org/2001/XMLSchema" 
xmlns:ustmk="urn:us:gov:doc:uspto:trademark" 
targetNamespace="urn:us:gov:doc:uspto:trademark" 
elementFormDefault="qualified" attributeFormDefault="qualified" 
version="V1_0">
```
3. Importer les composantes ST.96 nécessaires pour définir un nouvel élément InternationalRegistrationExpirationDate dans l'élément PreviousRegistration.

```
<xsd:import 
namespace="http://www.wipo.int/standards/XMLSchema/ST96/Common" 
schemaLocation="Common_V2_0.xsd"/>
     <xsd:import 
namespace="http://www.wipo.int/standards/XMLSchema/ST96/Trademark" 
schemaLocation="TrademarkApplication_V2_0.xsd"/>
```
4. Définir l'élément InternationalRegistrationExpirationDate comme indiqué ci-dessous :

```
<xsd:element name="InternationalRegistrationExpirationDate" 
type="com:DateType">
           <xsd:annotation>
                 <xsd:documentation>International Registration Expiration 
Date</xsd:documentation>
           </xsd:annotation>
      </xsd:element>
```
5. Supprimer le type complexe PreviousRegistrationType de l'espace de nommage ST.96 concernant les marques (TrademarkApplication\_V2\_0.xsd) et déclarer le nouveau type complexe PreviousRegistrationType tel qu'il est défini dans l'élément USTrademarkApplication\_V1\_0.xsd.

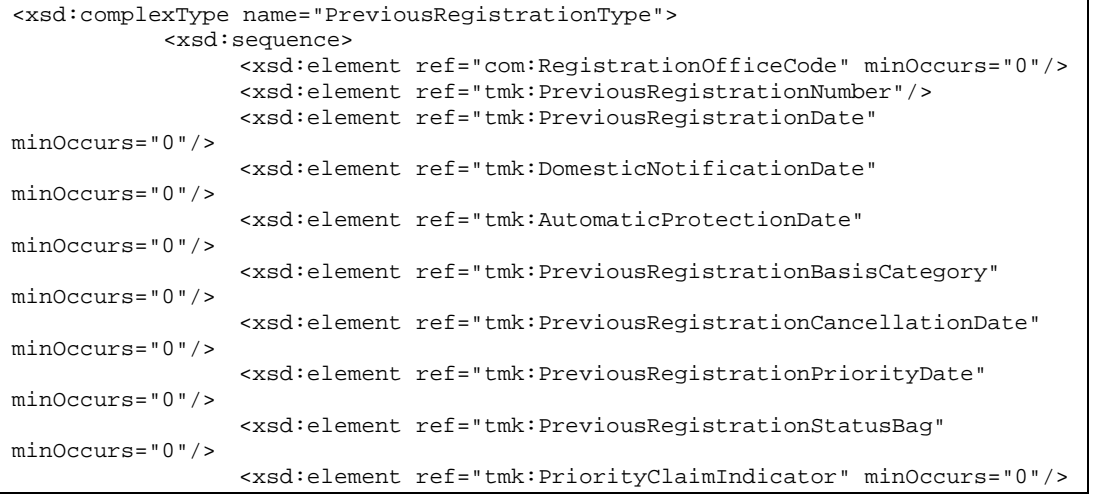

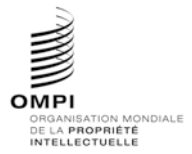

Annexe V, page 42

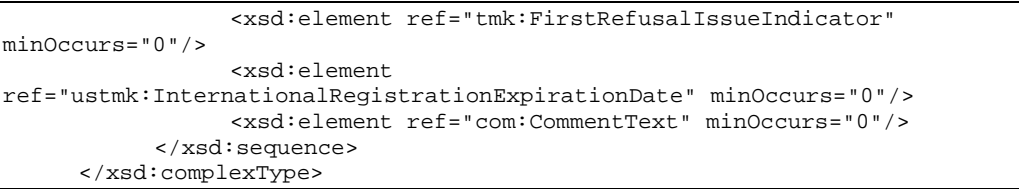

6. Supprimer l'élément PreviousRegistration de l'espace de nommage ST.96 concernant les marques (TrademarkApplication\_V2\_0.xsd) et déclarer le nouvel élément PreviousRegistration tel qu'il est défini dans l'élément USTrademarkApplication\_V1\_0.xsd.

```
<xsd:element name="PreviousRegistration" 
type="ustmk:PreviousRegistrationType">
           <xsd:annotation>
                 <xsd:documentation>Data regarding a previous 
registration</xsd:documentation>
           </xsd:annotation>
     </xsd:element>
```
7. Supprimer le type complexe PreviousRegistrationBagType de l'espace de nommage ST.96 concernant les marques (TrademarkApplication\_V2\_0.xsd) et déclarer le nouveau type complexe PreviousRegistrationBagType tel qu'il est défini dans l'élément USTrademarkApplication\_V1\_0.xsd.

<xsd:complexType name="PreviousRegistrationBagType"> <xsd:sequence> <xsd:element ref="ustmk:PreviousRegistration" maxOccurs="unbounded"/> </xsd:sequence> </xsd:complexType>

8. Supprimer l'élément PreviousRegistrationBag de l'espace de nommage ST.96 concernant les marques (TrademarkApplication\_V2\_0.xsd) et déclarer le nouvel élément PreviousRegistrationBag tel qu'il est défini dans USTrademarkApplication\_V1\_0.xsd.

```
<xsd:element name="PreviousRegistrationBag" 
type="ustmk:PreviousRegistrationBagType">
           <xsd:annotation>
                 <xsd:documentation>Collection of previous 
registrations</xsd:documentation>
           </xsd:annotation>
     </xsd:element>
```
9. Supprimer le type complexe TrademarkType de l'espace de nommage ST.96 concernant les marques (TrademarkApplication\_V2\_0.xsd) et déclarer le nouveau type complexe TrademarkType tel qu'il est défini dans USTrademarkApplication\_V1\_0.xsd.

```
<xsd:complexType name="TrademarkType">
          <xsd:sequence>
                <xsd:element ref="com:RegistrationOfficeCode" minOccurs="0"/>
                <xsd:element ref="com:ReceivingOfficeCode" minOccurs="0"/>
                <xsd:element ref="com:ReceivingOfficeDate" minOccurs="0"/>
                <xsd:choice maxOccurs="unbounded">
                      <xsd:element ref="com:ApplicationNumber"/>
                      <xsd:element ref="com:RegistrationNumber"/>
                </xsd:choice>
                <xsd:choice minOccurs="0">
                      <xsd:element ref="tmk:ApplicationDate"/>
                      <xsd:element ref="tmk:ApplicationDateTime"/>
                </xsd:choice>
                <xsd:element ref="com:RegistrationDate" minOccurs="0"/>
```
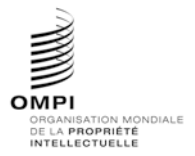

Ref. : Normes - ST.96 page: 3.96.v.43

Annexe V, page 43

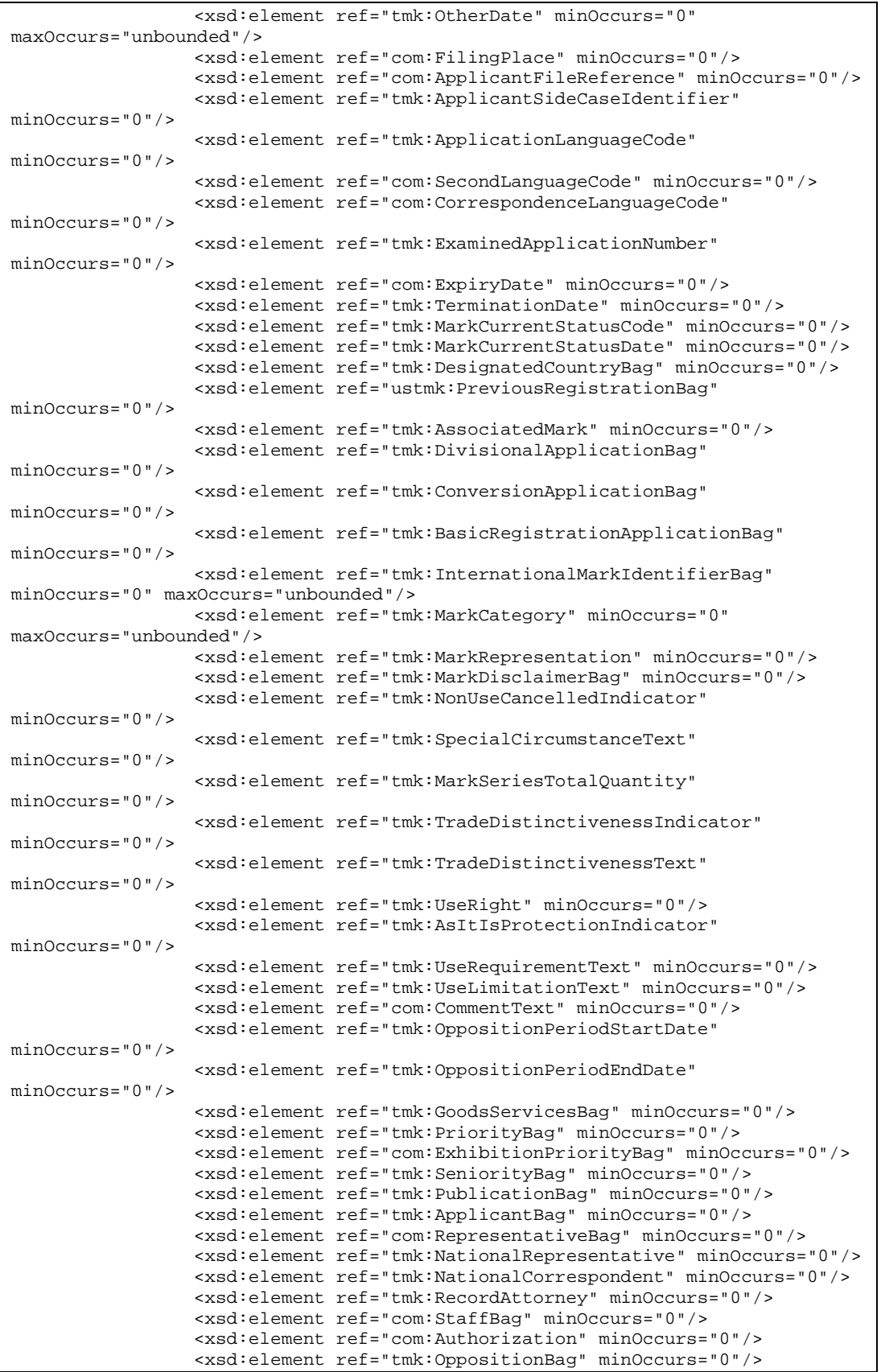

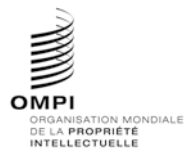

#### Annexe V, page 44

<xsd:element ref="tmk:MarkRecordBag" minOccurs="0"/> <xsd:element ref="tmk:MarkEventBag" minOccurs="0"/> <xsd:element ref="tmk:TrademarkDocumentBag" minOccurs="0"/> <xsd:element ref="tmk:MarkUserBag" minOccurs="0"/> <xsd:element ref="tmk:MarkFeatureDescription" minOccurs="0"/> <xsd:element ref="com:Version" minOccurs="0"/> <xsd:element ref="tmk:AssignmentBag" minOccurs="0"/> <xsd:element ref="tmk:LegalProceedingsBag" minOccurs="0"/> <xsd:element ref="tmk:NationalTrademarkInformation" minOccurs="0"/> <xsd:element ref="tmk:NationalGoodsServices" minOccurs="0"/> <xsd:element ref="tmk:NationalFilingBasis" minOccurs="0"/> <xsd:element ref="tmk:NationalCaseLocation" minOccurs="0"/> <xsd:element ref="com:CorrespondenceAddress" minOccurs="0"/> </xsd:sequence> <xsd:attribute ref="com:operationCategory"/> </xsd:complexType>

10. Supprimer l'élément Trademark de l'espace de nommage ST.96 concernant les marques (TrademarkApplication\_V2\_0.xsd) et déclarer le nouvel élément Trademark tel qu'il est défini dans USTrademarkApplication\_V1\_0.xsd.

<xsd:element name="Trademark" type="ustmk:TrademarkType"> <xsd:annotation> <xsd:documentation>Core data regarding the trade mark</xsd:documentation> </xsd:annotation> </xsd:element>

11. Supprimer le type complexe TrademarkBagType de l'espace de nommage ST.96 concernant les marques (TrademarkApplication\_V2\_0.xsd) et déclarer le nouveau type complexe TrademarkBagType tel qu'il est défini dans USTrademarkApplication\_V1\_0.xsd.

```
<xsd:complexType name="TrademarkBagType">
           <xsd:sequence>
                <xsd:element ref="ustmk:Trademark" maxOccurs="unbounded"/>
           </xsd:sequence>
     </xsd:complexType>
```
12. Supprimer l'élément TrademarkBag de l'espace de nommage ST.96 concernant les marques (TrademarkApplication\_V2\_0.xsd) et déclarer le nouvel élément TrademarkBag tel qu'il est défini dans USTrademarkApplication V1 0.xsd.

```
<xsd:element name="TrademarkBag" type="ustmk:TrademarkBagType">
           <xsd:annotation>
                 <xsd:documentation>Collection of 
trademarks</xsd:documentation>
           </xsd:annotation>
     </xsd:element>
```
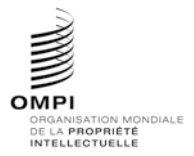

Annexe V, page 45

13. Supprimer le type complexe TrademarkApplicationType de l'espace de nommage ST.96 concernant les marques (TrademarkApplication\_V2\_0.xsd) et déclarer le nouveau type complexe TrademarkApplicationType tel qu'il est défini dans USTrademarkApplication\_V1\_0.xsd.

```
<xsd:complexType name="TrademarkApplicationType">
           <xsd:sequence>
                <xsd:element ref="com:RequestSoftware" minOccurs="0"/>
                <xsd:element ref="tmk:ApplicationFormName" minOccurs="0"/>
                <xsd:element ref="tmk:RequestSearch" minOccurs="0"/>
                <xsd:element ref="com:RequestExamination" minOccurs="0"/>
                <xsd:element ref="com:DocumentIncludedBag" minOccurs="0"/>
                <xsd:element ref="ustmk:TrademarkBag"/>
                <xsd:element ref="com:PaymentBag" minOccurs="0"/>
                <xsd:element ref="com:ReimbursementBag" minOccurs="0"/>
                 <xsd:element ref="com:SignatureBag" minOccurs="0"/>
           </xsd:sequence>
           <xsd:attribute ref="com:st96Version" use="required"/>
           <xsd:attribute ref="com:ipoVersion"/>
     </xsd:complexType>
```
14. Supprimer l'élément TrademarkApplication de l'espace de nommage ST.96 concernant les marques (TrademarkApplication\_V2\_0.xsd) et déclarer le nouvel élément TrademarkApplication tel qu'il est défini dans USTrademarkApplication\_V1\_0.xsd.

```
<xsd:element name="TrademarkApplication" 
type="ustmk:TrademarkApplicationType">
           <xsd:annotation>
                 <xsd:documentation>Details of a trademark 
application</xsd:documentation>
           </xsd:annotation>
     </xsd:element>
```
15. La structure finale du modèle de contenu est la suivante :

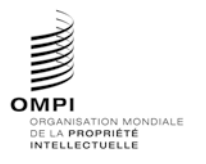

Ref. : Normes - ST.96 page: 3.96.v.46

Annexe V, page 46

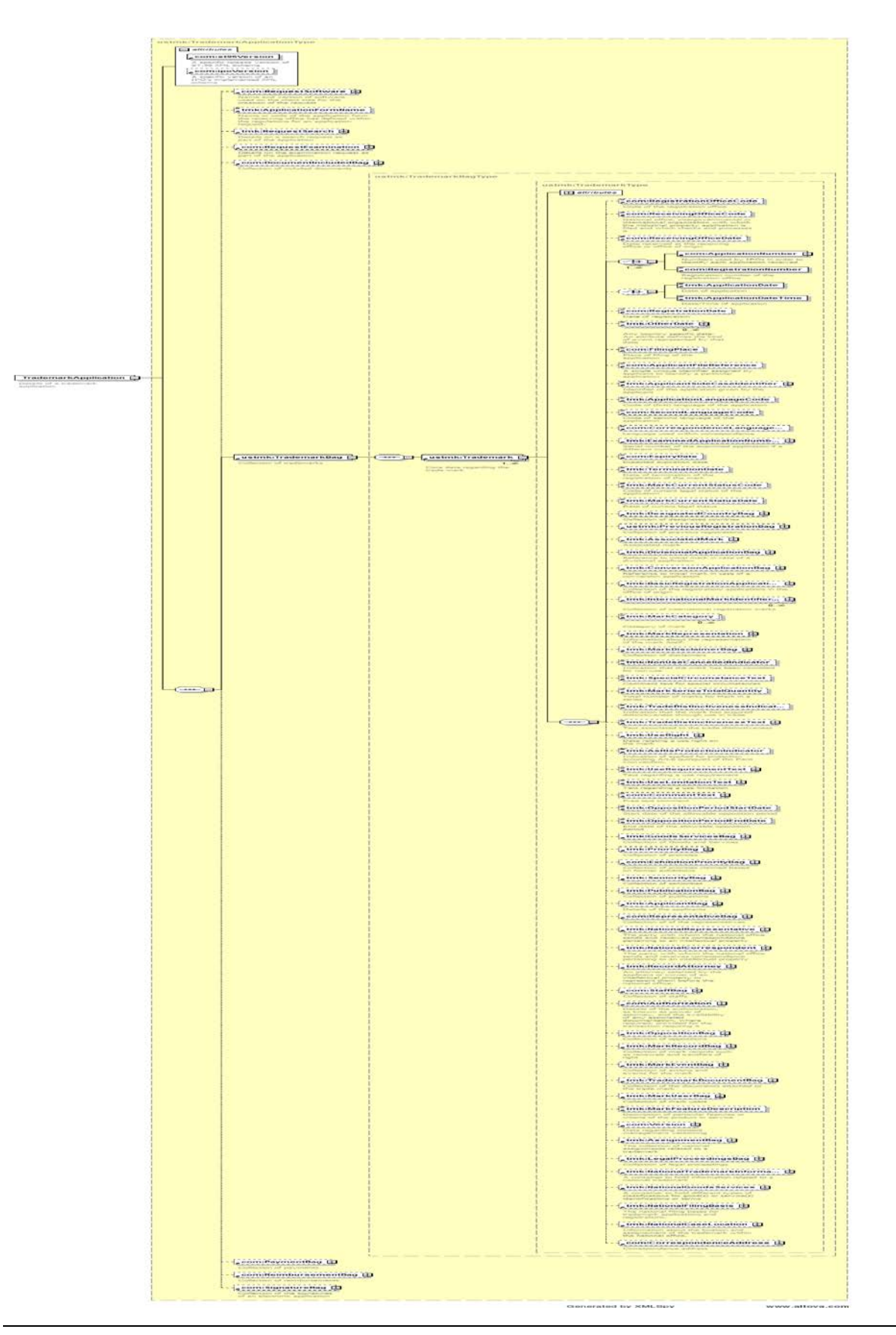

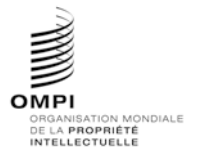

Annexe V, page 47

## *1.4 Schémas de conception – Schémas mis à plat : supprimer un élément existant et ajouter un nouvel élément*

Pour supprimer un élément existant et en ajouter un nouveau, tout développeur DEVRAIT appliquer la méthode suivante :

#### **Exemple d'étude de cas concernant une marque : supprimer l'élément RequestSoftware et ajouter l'élément ApplicationCategory dans la structure TrademarkApplication:**

- 1. Créer un nouveau fichier de schéma W3C appelé USTrademarkApplication V1 0.xsd dans le même dossier que l'élément TrademarkApplication\_V2\_0.xsd.
- 2. Renseigner l'espace de nommage cible en lui attribuant l'espace de nommage de l'office et créer un nouvel espace de nommage xmlns:xxtmk, où xx est le code ST.3 en minuscules.

```
<?xml version="1.0" encoding="UTF-8"?>
<xsd:schema xmlns:com="http://www.wipo.int/standards/XMLSchema/ST96/Common" 
xmlns:tmk="http://www.wipo.int/standards/XMLSchema/ST96/Trademark" 
xmlns:xsd="http://www.w3.org/2001/XMLSchema" 
xmlns:ustmk="urn:us:gov:doc:uspto:trademark" 
targetNamespace="urn:us:gov:doc:uspto:trademark" 
elementFormDefault="qualified" attributeFormDefault="qualified" 
version="V1_0">
```
#### 3. Importer les composantes ST.96 nécessaires pour définir le nouveau type TrademarkApplicationType.

```
<xsd:import 
namespace="http://www.wipo.int/standards/XMLSchema/ST96/Common" 
schemaLocation="Common_V2_0.xsd"/>
     <xsd:import 
namespace="http://www.wipo.int/standards/XMLSchema/ST96/Trademark" 
schemaLocation="TrademarkApplication_V2_0.xsd"/>
```
# 4. Définir le type ApplicationCategoryType comme indiqué ci-dessous :

```
<xsd:simpleType name="ApplicationCategoryType">
           <xsd:restriction base="xsd:token">
                <xsd:enumeration value="domestic">
                      <xsd:annotation>
                            <xsd:documentation>Domestic TM
                            </xsd:documentation>
                      </xsd:annotation>
                 </xsd:enumeration>
                 <xsd:enumeration value="international">
                 </xsd:enumeration>
           </xsd:restriction>
     </xsd:simpleType>
```
# 5. Déclarer un nouvel élément ApplicationCategory et faire référence au type simple ApplicationCategoryType défini plus haut.

```
<xsd:element name="ApplicationCategory" type="ustmk:ApplicationCategoryType">
           <xsd:annotation>
                 <xsd:documentation>
Describes type of Trademark application
</xsd:documentation>
           </xsd:annotation>
</xsd:element>
```
# 6. Déclarer le nouveau type complexe TrademarkApplicationType, qui fait référence aux éléments existants à l'exception de RequestSoftware, et ajouter le nouvel élément appelé ApplicationCategory.

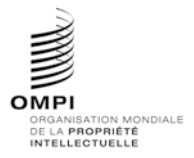

Ref. : Normes - ST.96 page: 3.96.v.48

Annexe V, page 48

```
<xsd:complexType name="TrademarkApplicationType">
           <xsd:sequence>
                <xsd:element ref="ustmk:ApplicationCategory" minOccurs="0"/>
                <xsd:element ref="tmk:ApplicationFormName" minOccurs="0"/>
                <xsd:element ref="tmk:RequestSearch" minOccurs="0"/>
                <xsd:element ref="com:RequestExamination" minOccurs="0"/>
                <xsd:element ref="com:DocumentIncludedBag" minOccurs="0"/>
                <xsd:element ref="tmk:TrademarkBag"/>
                <xsd:element ref="com:PaymentBag" minOccurs="0"/>
                <xsd:element ref="com:ReimbursementBag" minOccurs="0"/>
                <xsd:element ref="com:SignatureBag" minOccurs="0"/>
           </xsd:sequence>
           <xsd:attribute ref="com:st96Version" use="required"/>
           <xsd:attribute ref="com:ipoVersion"/>
</xsd:complexType>
```
# 7. Déclarer le nouvel élément TrademarkApplication, qui fait référence au type TrademarkApplicationType défini plus haut.

```
<xsd:element name="TrademarkApplication" 
type="ustmk:TrademarkApplicationType">
           <xsd:annotation>
                 <xsd:documentation>Details of a trademark 
application</xsd:documentation>
           </xsd:annotation>
</xsd:element>
```
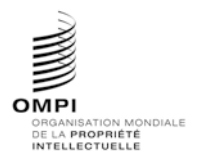

Ref. : Normes - ST.96 page: 3.96.v.49

Annexe V, page 49

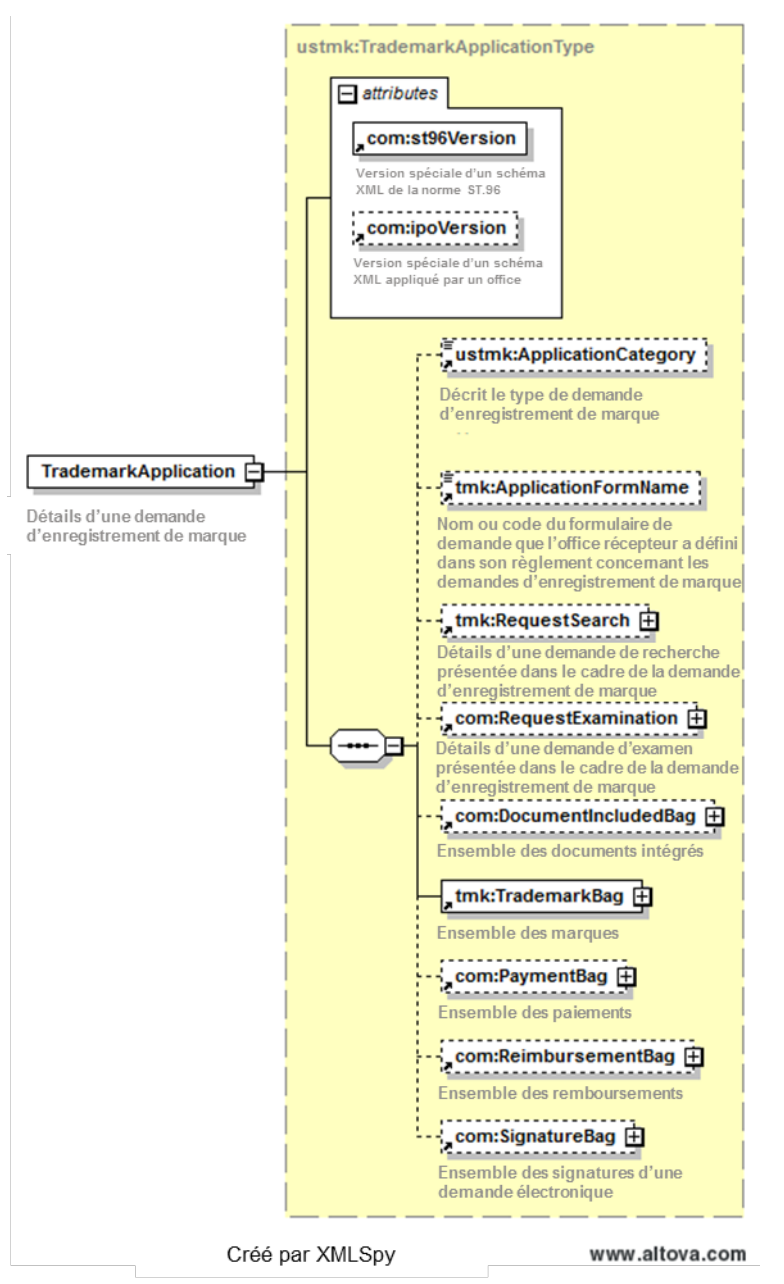

8. La structure finale du modèle de contenu est la suivante :

[L'annexe VI suit]